## INSTITUTO FEDERAL DE SANTA CATARINA

FRANCIN BARCELOS

**Estudo e desenvolvimento de plataforma on-line para aplicação didática de carta de Smith**

> São José - SC Agosto/2022

## **ESTUDO E DESENVOLVIMENTO DE PLATAFORMA ON-LINE PARA APLICAÇÃO DIDÁTICA DE CARTA DE SMITH**

Trabalho de conclusão apresentada ao Curso de Engenharia de Telecomunicações do campus São José do Instituto Federal de Santa Catarina para a obtenção do diploma de Engenheiro de Telecomunicações.

Orientadora: Profª. Evanaska Maria Barbosa Nogueira, Dra.

Coorientador: Prof. Roberto Wanderley da Nóbrega, Dr.

São José - SC Agosto/2022

#### Francin Barcelos

Estudo e desenvolvimento de plataforma on-line para aplicação didática de carta de Smith/ Francin Barcelos. – São José - SC, Agosto/2022-

[53](#page-54-0) p. : il. (algumas color.) ; 30 cm.

Orientadora: Profª. Evanaska Maria Barbosa Nogueira, Dra.

Monografia (Graduação) – Instituto Federal de Santa Catarina – IFSC Campus São José

Engenharia de Telecomunicações, Agosto/2022.

1. Casamento de Impedância. 2. Transmissão e Reflexão de ondas. 3. software online. I. Orientador. II. Instituto Federal de Santa Catarina. III. Campus São José. IV. Estudo e desenvolvimento de plataforma on-line para aplicação didática de carta de Smith

## FRANCIN BARCELOS

## **ESTUDO E DESENVOLVIMENTO DE PLATAFORMA ON-LINE PARA APLICAÇÃO DIDÁTICA DE CARTA DE SMITH**

São José - SC, 06 de setembro de 2022:

**Profª. Evanaska Maria Barbosa Nogueira, Dra.** Orientador Instituto Federal de Santa Catarina

**Prof. Roberto Wanderley da Nóbrega, Dr.**

Coorientador Instituto Federal de Santa Catarina

**Prof. Ramon Mayor Martins, Me.** Federal de Santa Catarina

**Prof. Carlyle Câmara Santos Júnior, Me.** Federal de Santa Catarina

## RESUMO

A impedância é uma característica que está presente nos dispositivos eletrônicos, manifestandose de modo particular em cada um deles, e para adequá-la é fundamental efetuar o casamento de impedância nesse sistema. Para tanto, a carta de Smith é uma ferramenta utilizada para auxiliar na adaptação da impedância de um circuito, composto por uma linha de transmissão, uma carga e resistência da fonte. O objetivo deste trabalho é implementar uma plataforma *on-line* que auxilie o usuário a calcular um casamento de impedância por elementos concentrados em L. Nesse *software*, terá como parâmetro de entrada a impedância da linha, da carga e a frequência, e como resultado, o *software* fará toda a análise através da carta de Smith que será apresentada ao usuário, no qual serão fornecidos o circuito casador com os elementos teóricos, e em seguida o substitua esses valores por elementos reais, os quais poderão ser encontrados em mercado.

**Palavras-chave**: Casamento de Impedância; transmissão e reflexão de ondas; *software on-line*

## ABSTRACT

Impedance is a characteristic that is present in electronic devices, manifesting itself in a particular way in each one of them, and in order to adapt it, it is essential to perform the impedance matching in this system. Therefore, the Smith chart is a tool used to help adapt the impedance of a circuit, composed of a transmission line, a load and source resistance. The objective of this work is to implement an online platform that helps the user to calculate an impedance matching by elements concentrated in L. In this software, the input parameter will be the impedance of the line, the load and the frequency, and as a result, the software will do all the analysis through the Smith letter that will be presented to the user, in which the matching circuit with the theoretical elements will be provided, and then replace these values by real elements, which can be found in the market.

**Keywords**: Impedance Matching; transmission and wave reflection; *on-line software*.

# LISTA DE ILUSTRAÇÕES

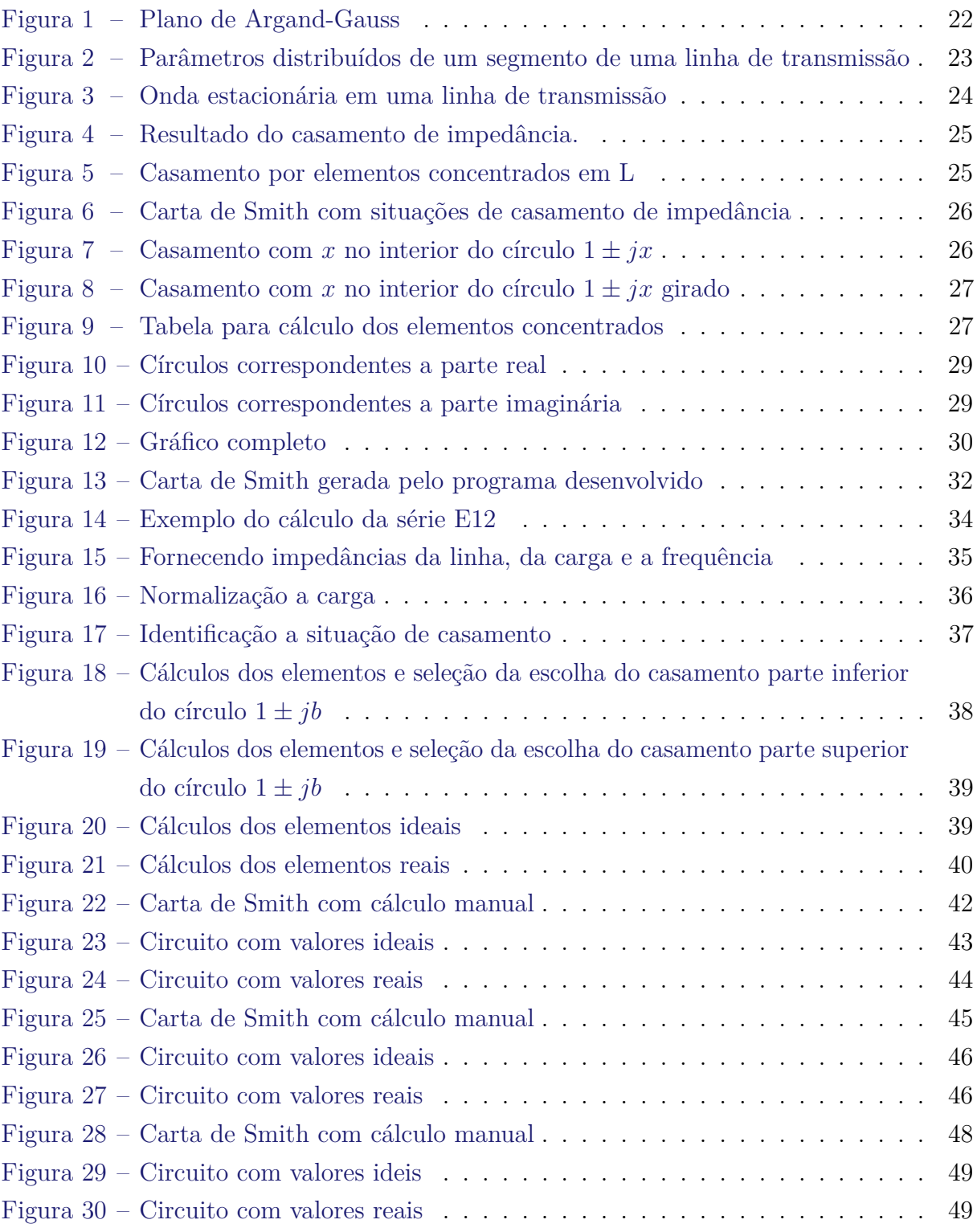

# LISTA DE TABELAS

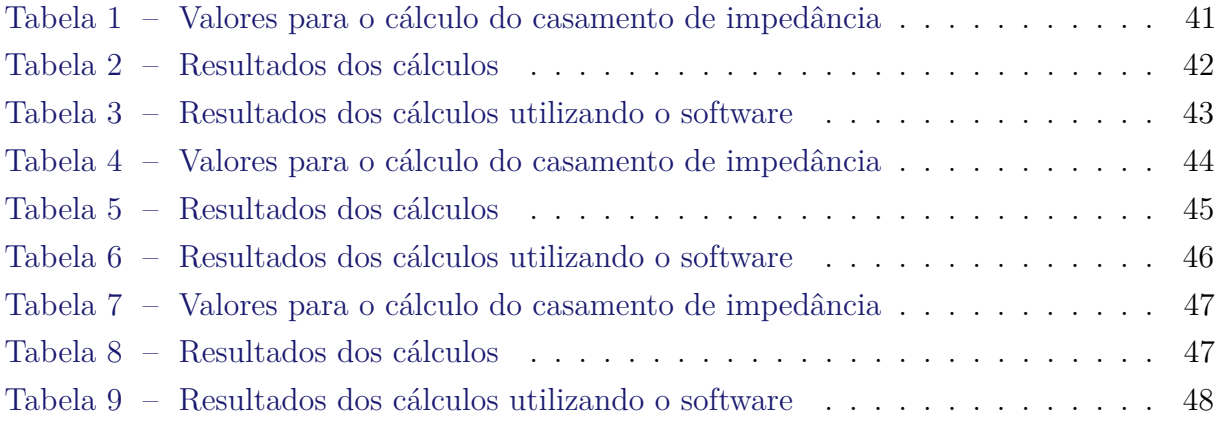

# LISTA DE CÓDIGOS

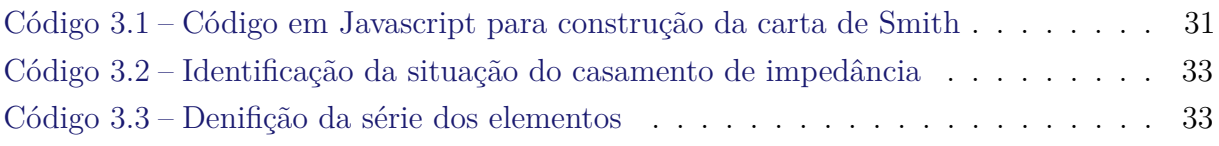

# LISTA DE SÍMBOLOS

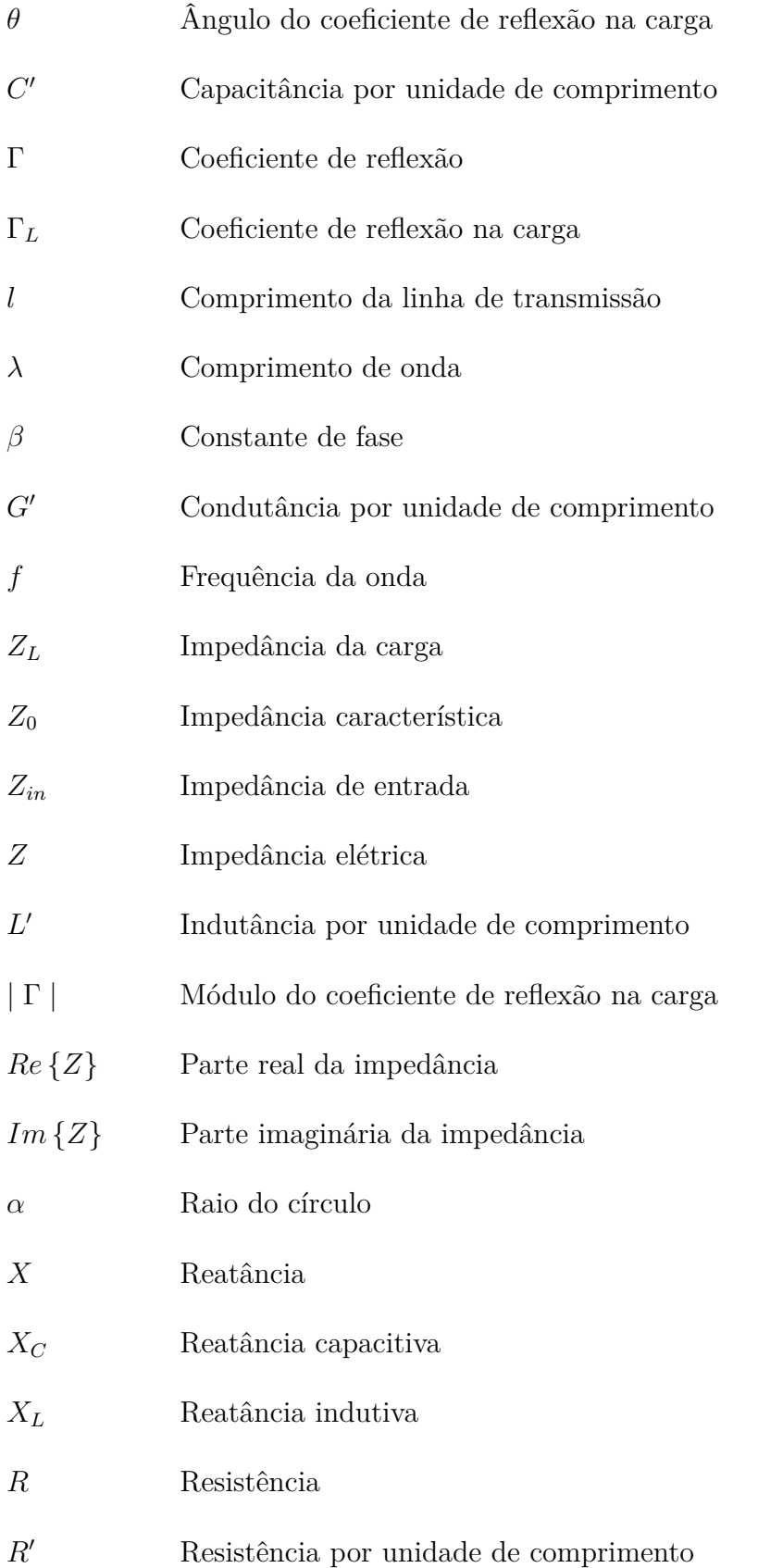

- $\Omega$  Unidade de medida da resistência elétrica
- *v* Velocidade da onda

# SUMÁRIO

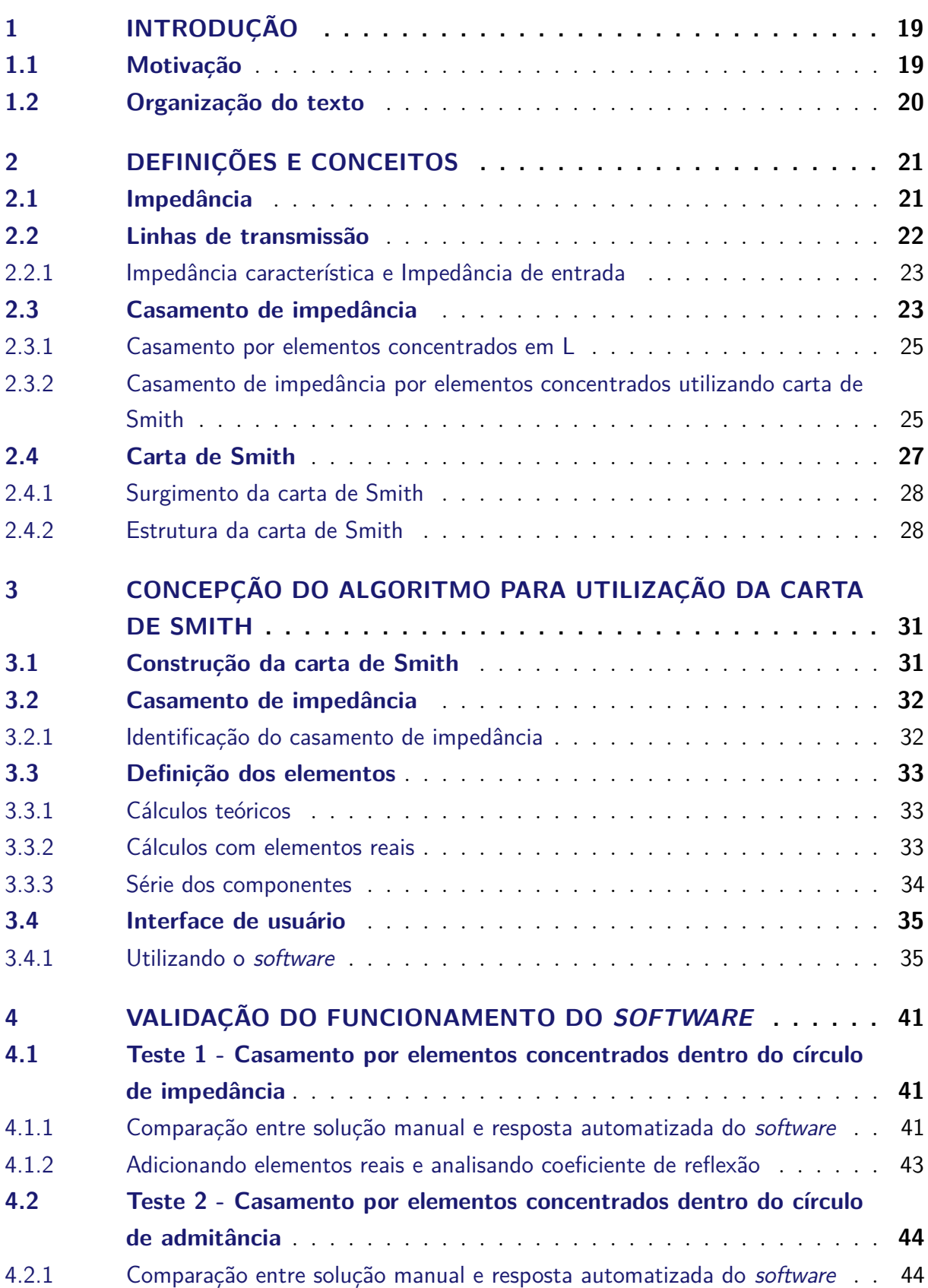

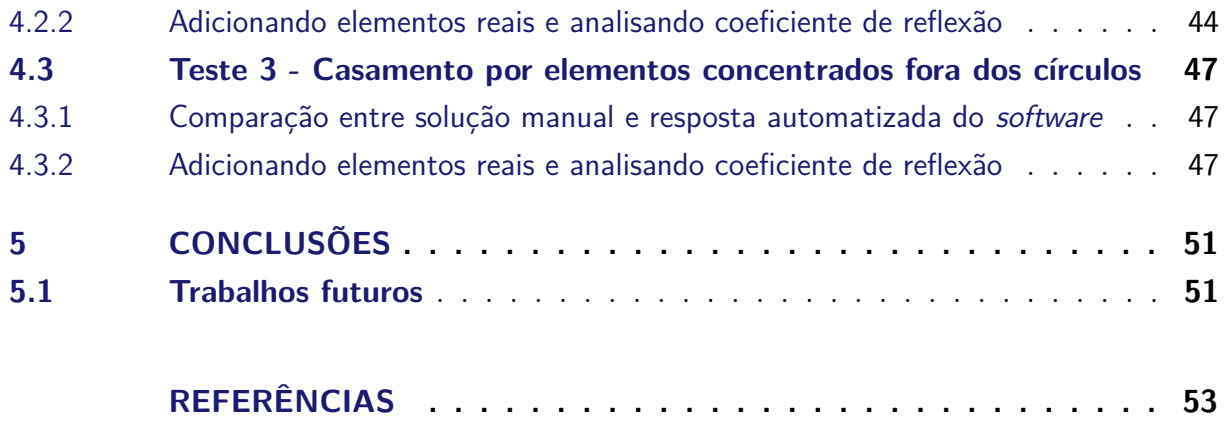

## <span id="page-20-2"></span><span id="page-20-0"></span>1 INTRODUÇÃO

Desde o surgimento da eletricidade, os equipamentos elétricos estão presentes em nosso dia a dia, como a televisão, o celular e até mesmo os aparelhos domésticos.

Esses aparelhos eletrônicos operam com corrente elétrica, suportando diferentes níveis de corrente. Seja qual for o nível de corrente elétrica suportado, é necessário calcular a impedância elétrica, para ter um melhor aproveitamento de energia do sistema.

Cada circuito dispõe da sua própria impedância, portanto uma placa que contém uma trilha com uma determinada largura possui uma impedância específica, e a mesma placa com o dobro da largura de trilha terá uma impedância completamente diferente. Isso significa que a impedância varia de acordo com a espessura, largura, tipo de material e todas as características que compõem a placa do circuito [\(NOGUEIRA,](#page-54-2) [2019\)](#page-54-2).

Em uma linha de transmissão, quando a carga e a resistência da fonte dispõe da mesma impedância, pode-se afirmar que o sistema está casado, pois não haverá retorno de energia à fonte. Entretanto, em um sistema sem casamento de impedância, ocorre a reflexão de energia provocada pela não absorção de energia pela carga.

Tendo em vista tais considerações, a carta de Smith é um recurso desenvolvido por Philip Smith por volta de 1939, que visa realizar cálculos matemáticos complexos de forma simplificada, apenas identificando seus pontos de impedância e admitância, sendo também utilizada na otimização dos circuitos, com respeito às impedâncias de entrada e saída. Com essa calculadora gráfica, é possível calcular propriedades de uma linhas de transmissão, como impedâncias, admitâncias, coeficientes de reflexão, entre outros.

Portanto, levando em consideração as inúmeras vantagens dessa ferramenta, o principal objetivo deste trabalho é desenvolver uma plataforma *on-line* capaz de solucionar esses cálculos complexos por meio da carta de Smith. Além disso, será possível utilizar componentes disponíveis comercialmente. A carta de Smith encontrará o circuito de adaptação após o casamento de impedância, possibilitando analisar também a eficiência do sistema após dimensionar o circuito de casamento.

## <span id="page-20-1"></span>1.1 Motivação

O ponto de partida para a motivação deste trabalho, surgiu devido ao interesse de implantar uma ferramenta *on-line* capaz de realizar o casamento de impedância por elementos concentrados em circuitos discretos, de forma simples, didática e automatizada.

Desse modo, a intenção da plataforma é principalmente auxiliar os usuários em

um ambiente acadêmico, de modo que os cálculos realizados de forma manual poderão ser verificados junto à plataforma *on-line*.

## <span id="page-21-0"></span>1.2 Organização do texto

O trabalho está dividido em quatro capítulos. O [Capítulo 1](#page-20-0) contempla a fundamentação teórica da temática estudada, tratando de forma sucinta a importância do casamento de impedância em um circuito, assim como a elaboração de uma ferramenta para auxiliar no cálculo desse casamento de impedância.

No [Capítulo 2,](#page-22-0) são apresentados os conceitos utilizados durante a pesquisa, como impedância, linha de transmissão, casamento de impedância e carta de Smith.

Além disso, o [Capítulo 3](#page-32-1) aborda de forma detalhada as fases para o desenvolvimento desta pesquisa.

E para concluir, no [Capítulo 4,](#page-42-1) estão discutidos os resultados obtidos ao longo da construção do *software*.

## <span id="page-22-2"></span><span id="page-22-0"></span>2 DEFINIÇÕES E CONCEITOS

Este capítulo apresenta as principais temáticas e conceitos de um casamento de impedância, com o propósito de permitir ao leitor uma melhor compreensão das tecnologias e equipamentos utilizados neste trabalho.

## <span id="page-22-1"></span>2.1 Impedância

Em um circuito, é importante analisar algumas características para que a máxima performance possa ser obtida, como, por exemplo, a impedância.

A impedância é uma grandeza utilizada para mensurar a oposição de um circuito em relação à corrente elétrica, esta que inclui a resistência e reatância. Assim, em um condutor metálico, aplicando-se uma corrente alternada, ocorrem colisões entre os portadores de carga que constituem a corrente aplicada e a estrutura interna do material. Por outro lado, a reatância surge devido à defasagem no tempo entre a corrente e a tensão. Dessa forma, há dois tipos de reatância, sendo a reatância capacitiva, que representa o armazenamento de energia na forma do campo elétrico, e a indutiva, simboliza o armazenamento de energia na forma do campo magnético [\(BRITANNICA,](#page-54-3) [2008\)](#page-54-3).

A relação entre a impedância, reatância e resistência, é combinada da seguinte forma:

$$
Z = R + jX; \t\t(2.1)
$$

Em que a reatância *X*, pode ser determinada por  $X_L$  indutivo ou  $X_C$  capacitivo.

$$
X = X_L + X_C \tag{2.2}
$$

O módulo da reatância capacitiva é definida como:

$$
X_C = \frac{1}{2 \cdot \pi \cdot f \cdot C} \tag{2.3}
$$

E a reatância indutiva é expressa como:

$$
X_L = 2 \cdot \pi \cdot f \cdot L \tag{2.4}
$$

Na [Figura 1,](#page-23-0) está ilustrado o plano complexo, em que cada ponto denota uma impedância. Nesse plano cartesiano, a resistência aparece no eixo horizontal. A reatância capacitiva é representada no eixo vertical imaginário.

<span id="page-23-3"></span><span id="page-23-0"></span>Esse exemplo consiste em 2Ω de resistência e 4Ω de reatância indutiva, sendo representada no plano como 2 + *j*4. Outra ilustração seria com a reatância capacitiva, sendo 3Ω de resistência e −5Ω de reatância capacitiva, conforme representado na [Figura 1](#page-23-0) [\(TECHTARGET,](#page-54-4) [2021\)](#page-54-4).

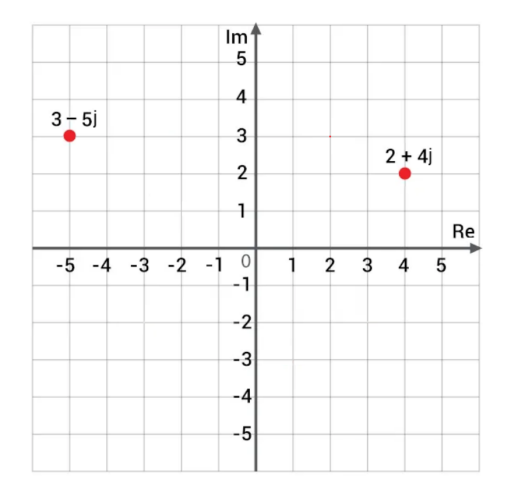

Figura 1 – Plano de Argand-Gauss

Fonte: Elaborado pela autora (2022)

## <span id="page-23-1"></span>2.2 Linhas de transmissão

Um componente importante para a análise de um circuito em alta frequência, é a linha de transmissão.

Em uma linha de transmissão de sinais de baixa frequência, o comprimento de onda não é tão relevante. Mas, conforme a frequência aumenta, o seu comprimento de onda relacionado ao sinal diminui, podendo acarretar na mesma ordem de grandeza do comprimento da linha. Nessa situação, a onda transmitida move-se em um tempo maior ou igual ao seu período, de modo que, em cada instante de tempo em pontos específicos da linha de transmissão haverá valores diferentes [\(GOMES,](#page-54-5) [1998\)](#page-54-5).

Um parâmetro relevante de uma linha de transmissão é o seu comprimento, que é definido pela relação de um comprimento do meio físico da linha e comprimento de onda, sendo que a velocidade é fixada para qualquer linha de transmissão. Já o comprimento de onda de um sinal pode variar com a frequência, como demonstra a [Equação 2.5](#page-23-2) [\(POOLE,](#page-54-6) [2015\)](#page-54-6).

$$
\lambda = \frac{v}{f} \tag{2.5}
$$

<span id="page-23-2"></span>Uma parte infinitesimal (∆*z*) de uma linha pode ser representada por uma resistência e uma indutância em série e uma capacitância e uma condutância em paralelo, sendo

<span id="page-24-5"></span>representadas por unidades de comprimento, como ilustrado na [Figura 2](#page-24-0) [\(WENTWORTH,](#page-54-7) [2009\)](#page-54-7).

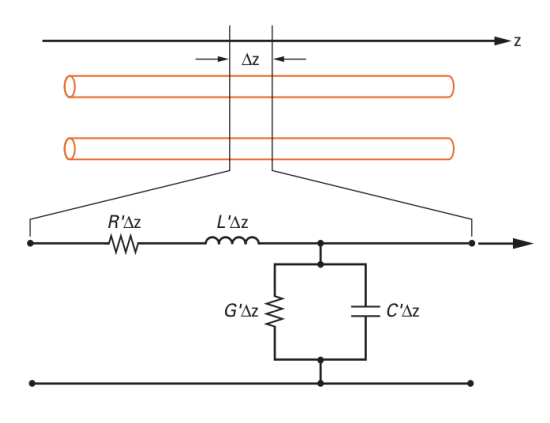

<span id="page-24-0"></span>Figura 2 – Parâmetros distribuídos de um segmento de uma linha de transmissão

Fonte: [Wentworth](#page-54-7) [\(2009\)](#page-54-7)

#### <span id="page-24-1"></span>2.2.1 Impedância característica e Impedância de entrada

A impedância característica de uma linha de transmissão, expressa pela [Equação 2.6,](#page-24-3) é determinada pela relação entre a amplitude da onda incidente de tensão e a corrente [\(WENTWORTH,](#page-54-7) [2009\)](#page-54-7).

Essa combinação é também abrangente para linhas de transmissão finitas. Geralmente, uma onda é refletida na direção contrária da linha de transmissão. Quando isso ocorre, essa onda alcança a fonte de tensão senoidal, de modo que a onda seja projetada novamente, sendo somada a onda transmitida e modificada a razão entre a tensão e corrente. Logo, a impedância característica não será mais igual à relação entre corrente e tensão. Esse modelo, incluindo a reflexão da onda, é conhecido como impedância de entrada.

<span id="page-24-3"></span>Portanto, a impedância de entrada de uma linha de transmissão, expressa pela [Equação 2.7,](#page-24-4) em que o seu comprimento de linha é infinito, é equivalente à impedância característica, levando em consideração que a onda transmitida não será refletida.

$$
Z_0 = \sqrt{\frac{R' + j\omega L'}{G' + j\omega C'}}
$$
\n(2.6)

$$
Z_{in} = \frac{V_s(z = -l)}{I_s(z = -l)} = \frac{V_0^+ e^{+\gamma l} + V_0^- e^{-\gamma l}}{V_0^+ e^{+\gamma l} - V_0^- e^{-\gamma l}} Z_0
$$
\n
$$
(2.7)
$$

## <span id="page-24-4"></span><span id="page-24-2"></span>2.3 Casamento de impedância

Se em uma linha de transmissão a carga (*ZL*) dispor da mesma impedância da linha (*Z*0), a linha de transmissão está "casada" e toda potência sobre a carga é absorvida,

<span id="page-25-1"></span>ou seja, não ocorre retorno de energia ao gerador. Nesse cenário, a corrente e a tensão serão com amplitude máxima e fase constante em qualquer ponto da linha de transmissão [\(GOMES,](#page-54-5) [1998\)](#page-54-5).

Por outro lado, a linha de transmissão se diz "descasada" quando a impedância da carga é diferente de *Z*0, isto é, ocorre a reflexão da onda ao gerador. Neste sentido, a onda refletida é provocada pela incapacidade da carga de absorver a energia incidente [\(GOMES,](#page-54-5) [1998\)](#page-54-5).

<span id="page-25-0"></span>Na [Figura 3](#page-25-0) estão ilustrados diferentes casos de descasamento de impedância, como: com terminação em curto; em aberto; com impedância acima e abaixo da característica; e também para o caso de uma linha de transmissão casada [\(GOMES,](#page-54-5) [1998\)](#page-54-5).

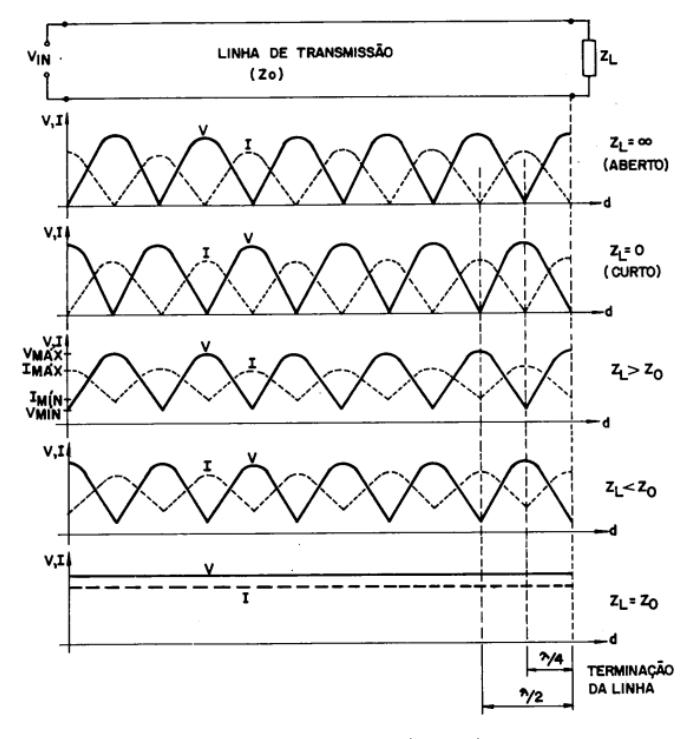

Figura 3 – Onda estacionária em uma linha de transmissão

Fonte: [Gomes](#page-54-5) [\(1998\)](#page-54-5)

Para proteger uma linha de transmissão em relação à reflexão de onda no gerador, é necessário inserir um circuito casador entre a carga *Z<sup>L</sup>* e a linha de transmissão *Z*0, conforme mostrado na [Figura 4](#page-26-0) [\(MARKOVIC,](#page-54-8) [2021\)](#page-54-8).

Figura 4 – Resultado do casamento de impedância.

<span id="page-26-4"></span><span id="page-26-0"></span>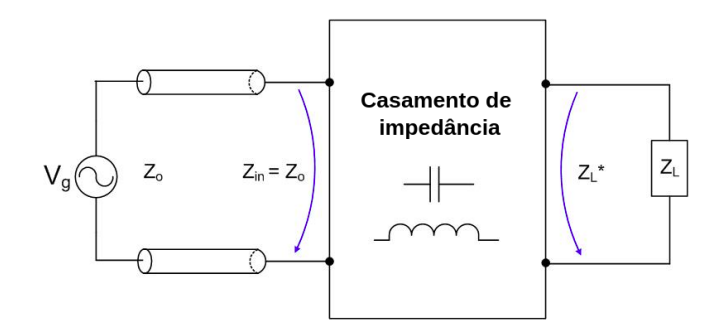

Fonte: [Markovic](#page-54-8) [\(2021\)](#page-54-8)

#### <span id="page-26-2"></span>2.3.1 Casamento por elementos concentrados em L

Uma opção para realizar o casamento de impedância em um circuito é fazê-lo por elementos concentrados. Para realizar esse tipo de casamento, são inseridos ao circuito dois elementos, podendo ser indutivo ou capacitivo, os quais podem ser posicionados em série, ou em paralelo, como mostra a [Figura 5](#page-26-1) [\(WENTWORTH,](#page-54-7) [2009\)](#page-54-7).

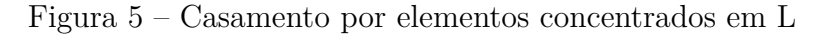

<span id="page-26-1"></span>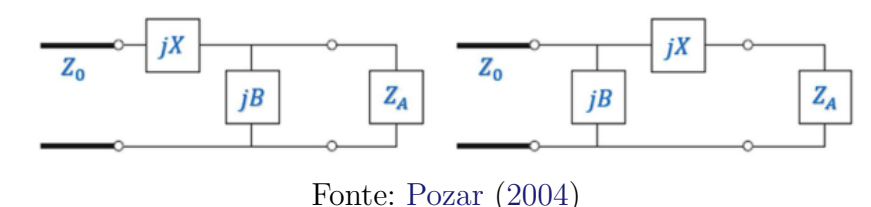

A principal vantagem desse casamento é o espaço, visto que, nos dias atuais, ocorre uma grande otimização em relação ao tamanho dos circuitos, visando sempre o menor circuito possível. Dessa forma, esse casamento torna-se ideal, pois ocupa um espaço mínimo para a adição dos componentes. A principal desvantagem dessa solução está relacionada à precisão do casamento com os elementos reais, devido à dificuldade de encontrar exatamente o componente calculado, tendo que muitas vezes ser utilizado um elemento próximo ao calculado. Com isso, temos um casamento aproximado, e não um sistema completamente casado. Outra desvantagem é referente à aquisição desses componentes, a qual resulta em um custo adicional para esse circuito.

## <span id="page-26-3"></span>2.3.2 Casamento de impedância por elementos concentrados utilizando carta de Smith

Na [subseção 2.3.1,](#page-26-2) encontra-se a fundamentação teórica do casamento de impedância por elemento concentrado em L. Nesta [subseção 2.3.2](#page-26-3) será explicado o funcionamento do casamento de impedância por elemento concentrado em L utilizando a carta de Smith.

<span id="page-27-2"></span><span id="page-27-0"></span>Para o casamento por elemento concentrado em L, existem três possibilidades, como está demonstrado na [Figura 6.](#page-27-0)

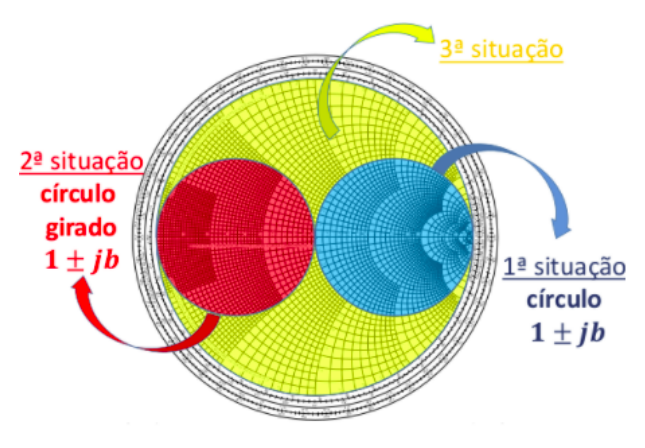

Figura 6 – Carta de Smith com situações de casamento de impedância

Fonte: [Nogueira](#page-54-10) [\(2020\)](#page-54-10)

Na primeira solução, ilustrada na [Figura 7,](#page-27-1) o ponto inicial para análise está dentro do círculo 1 ± *jb*. No ponto 1, temos a impedância da carga normalizada, e sua admitância encontra-se no ponto 1'. Do ponto 1' mantém a parte real até variar a reatância chegando ao ponto 2'. Dessa forma, encontra-se o ponto do elemento *jb* ao subtrair as reatâncias relativas aos pontos 2' e 1, e este valor é calculado através da fórmula ilustrada na [Figura 9.](#page-28-1) Esse ponto é rebatido para a carta de impedância normalizada, que corresponde ao ponto 2. Para encontrar o elemento reativo em série de valor *jx*, basta subtrair o ponto do centro da carta pelo ponto 2, e da mesma forma que o primeiro elemento é necessário aplicar na fórmula da [Figura 9.](#page-28-1) [\(WENTWORTH,](#page-54-7) [2009\)](#page-54-7).

<span id="page-27-1"></span>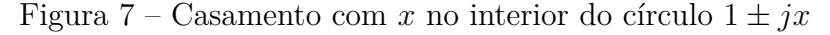

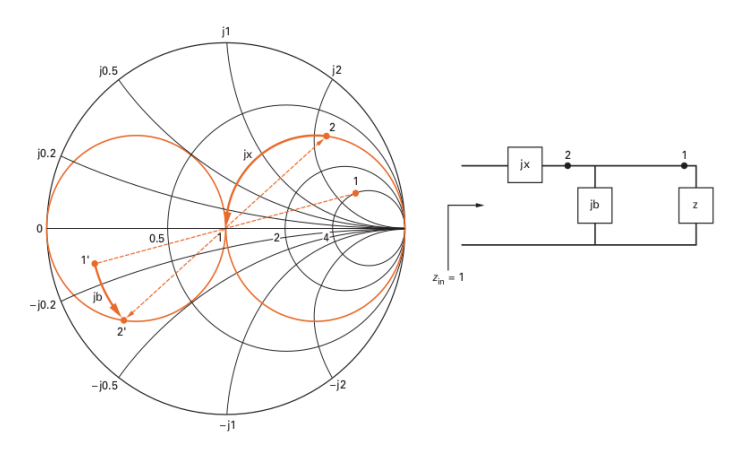

Fonte: [Wentworth](#page-54-7) [\(2009\)](#page-54-7)

Agora será considerado que o ponto para análise está dentro do círculo girado 1 ± *jb*, como apresentado na segunda situação da [Figura 6.](#page-27-0) Nesse caso, o ponto inicial encontra-se no ponto 1 da carta de admitância, e o ponto 2 é localizado mantendo a parte <span id="page-28-3"></span>real constante e variando a reatância até chegar no círculo girado. Para calcular o primeiro elemento *jx*, é necessário realizar a subtração do ponto 2 - 1 e aplicar na fórmula ilustrada no primeiro caso. O ponto 2 é rebatido para carta de impedância, localizada no ponto 2', que também, para se localizar o seu elemento, precisa ser subtraído o ponto do centro da carta pelo ponto 2'. Após encontrar o ponto do elemento *jb*, é necessário inserir esse valor na fórmula mostrada no caso anterior [\(WENTWORTH,](#page-54-7) [2009\)](#page-54-7).

<span id="page-28-0"></span>Figura 8 – Casamento com *x* no interior do círculo  $1 \pm jx$  girado

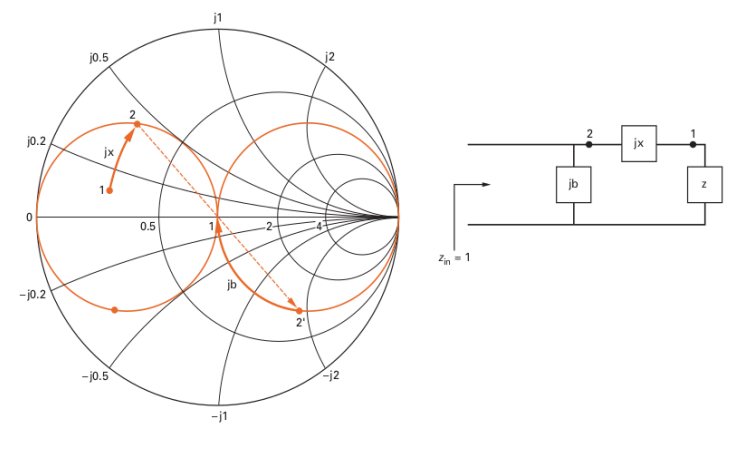

Fonte: [Wentworth](#page-54-7) [\(2009\)](#page-54-7)

<span id="page-28-1"></span>Além disso, quando a carga normalizada estiver fora do círculo  $1 \pm ib$  e fora do círculo girado (admitânciado círculo 1 ± *jb*), estaremos na situação três, apresentada na [Figura 6.](#page-27-0) Nesse casamento, qualquer uma das duas configurações citadas anteriormente poderá ser abordada para o casamento [\(WENTWORTH,](#page-54-7) [2009\)](#page-54-7).

| <b>Elemento</b><br>Concentrado | Carta de<br>Impedância  | Carta de<br>Admitância   |
|--------------------------------|-------------------------|--------------------------|
|                                | $\frac{j\omega L}{Z_0}$ | $\frac{-jZ_0}{\omega L}$ |
| C                              | $Z_0\omega C$           | $j\omega CZ_0$           |

Figura 9 – Tabela para cálculo dos elementos concentrados

## <span id="page-28-2"></span>2.4 Carta de Smith

Esta seção apresenta os conceitos fundamentais a respeito da carta de Smith, a fim de explicar a configuração e aplicação da carta de Smith proposta.

Fonte: [Nogueira](#page-54-10) [\(2020\)](#page-54-10)

#### <span id="page-29-4"></span><span id="page-29-0"></span>2.4.1 Surgimento da carta de Smith

A Carta de Smith é uma calculadora gráfica utilizada para casar circuitos de uma linha de transmissão, tendo sido criada em 1930 por Philip H. Smith. A princípio, é uma forma fácil e simples de evitar cálculos complexos de uma linha de transmissão, sendo necessário apenas o uso de um esquadro e um compasso para sua operação. [\(WENTWORTH,](#page-54-7) [2009\)](#page-54-7).

O gráfico de Smith pode ser imaginado como dois gráficos em um. Primeiro, definese a impedância normalizada de qualquer ponto de uma linha de transmissão. Depois, é traçado o coeficiente de reflexão para qualquer ponto ao longo da linha [\(WENTWORTH,](#page-54-7) [2009\)](#page-54-7).

#### <span id="page-29-1"></span>2.4.2 Estrutura da carta de Smith

A estrutura da carta de Smith é fundamentada no plano complexo do coeficiente de reflexão de tensão, cuja área é restrita a | Γ(*z*) ≤ 1 | [\(AMBROSIO,](#page-54-11) [2020\)](#page-54-11). O coeficiente de reflexão é representado em termos da impedância de carga, como ilustra a [Equação 2.8](#page-29-2) [\(POOLE,](#page-54-6) [2015\)](#page-54-6). Este coeficiente mostrará o quanto de tensão retornará à carga.

$$
\Gamma_L = Re(\Gamma_L) + jIm(\Gamma_L) = \frac{Z_L - Z_0}{Z_L + Z_0}
$$
\n(2.8)

<span id="page-29-2"></span>A impedância da carga pode ser normalizada isolando a impedância característica, resultando na [Equação 2.10](#page-29-3)

$$
z_L = \frac{Z_L}{Z_0} \tag{2.9}
$$

$$
\Gamma_L = \frac{(Z_L - 1)/Z_0}{(Z_L + 1)/Z_0} = \frac{z_L - 1}{z_L + 1} \tag{2.10}
$$

<span id="page-29-3"></span>Com a manipulação do coeficiente de reflexão, ilustrado na [Equação 2.11,](#page-30-2) conseguese obter o conjunto de círculos que trata da parte real da carta de Smith, que corresponde à [Figura 10](#page-30-0) [\(WENTWORTH,](#page-54-7) [2009\)](#page-54-7).

<span id="page-30-4"></span><span id="page-30-0"></span>Figura 10 – Círculos correspondentes a parte real

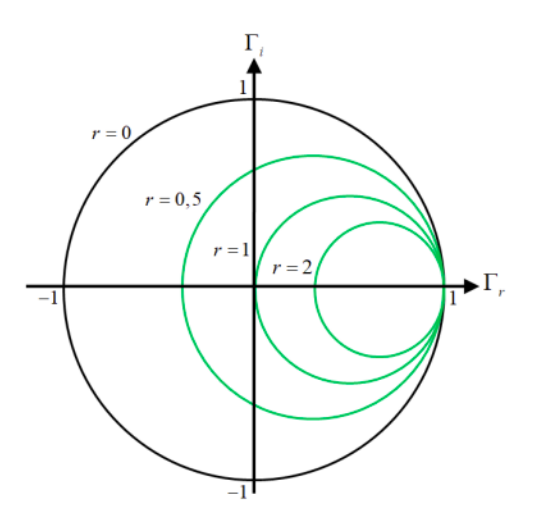

Fonte: [Ambrosio](#page-54-11) [\(2020\)](#page-54-11)

$$
\left(\Gamma_r - \frac{r}{r+1}\right)^2 + \Gamma_i^2 = \left(\frac{1}{r+1}\right)^2\tag{2.11}
$$

<span id="page-30-3"></span><span id="page-30-2"></span>O conjunto de círculos referente à parte imaginária, ilustrado na [Figura 11,](#page-30-1) corresponde à [Equação 2.12,](#page-30-3) sendo importante salientar que a reatância normalizada pode ser positiva, negativa ou nula.

$$
(\Gamma_r - 1)^2 + \left(\Gamma_i - \frac{1}{x}\right)^2 = \left(\frac{1}{x}\right)^2\tag{2.12}
$$

<span id="page-30-1"></span>Figura 11 – Círculos correspondentes a parte imaginária

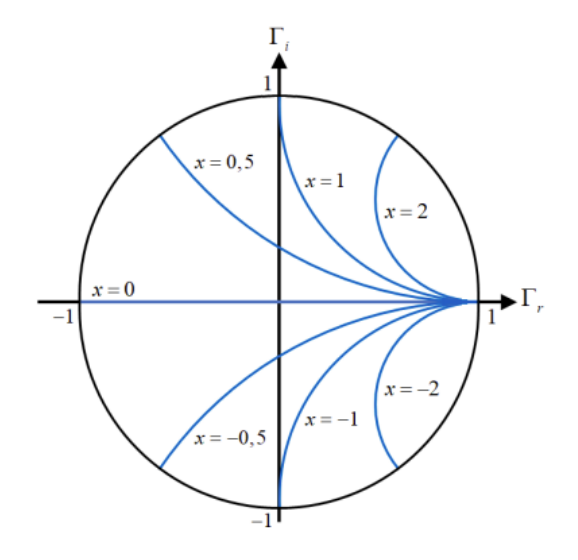

Fonte: [Ambrosio](#page-54-11) [\(2020\)](#page-54-11)

<span id="page-31-1"></span><span id="page-31-0"></span>Com a sobreposição dos conjuntos, ou seja, reunião dos círculos relativos à parte real com aqueles que correspondem à parte imaginária, forma-se a base da carta de Smith, como ilustra a [Figura 12.](#page-31-0)

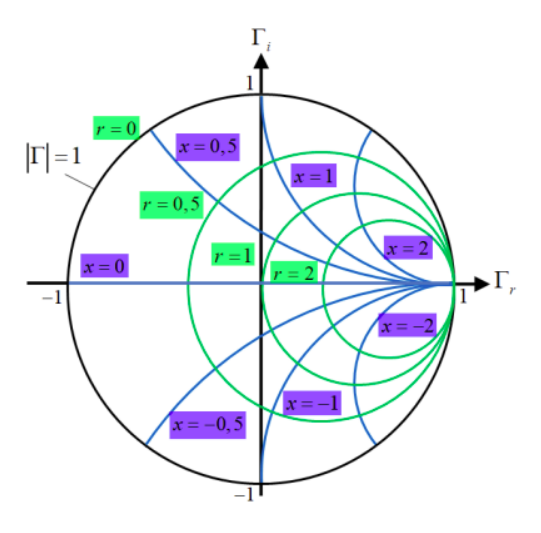

Figura 12 – Gráfico completo

Fonte: [Ambrosio](#page-54-11) [\(2020\)](#page-54-11)

# <span id="page-32-1"></span>3 CONCEPÇÃO DO ALGORITMO PARA UTILIZAÇÃO DA CARTA DE SMITH

Este capítulo apresenta como a carta de Smith foi elaborada através da linguagem de programação Javascript, que foi adota por ter uma sintaxe muito amigável. Primeiramente será apresentado a construção da carta de Smith. Depois explicaremos como funciona o modo de identificação das situações de casamento. Em seguida, demonstraremos a forma de determinação dos elementos, sejam eles exatos, ou reais. E, por fim, abordaremos o funcionamento do *software* através da perspectiva do usuário.

## <span id="page-32-2"></span>3.1 Construção da carta de Smith

O primeiro passo para o desenvolvimento do *software* é a elaboração da carta de Smith, por meio da qual os pontos localizados serão plotados. A carta de Smith é composta por círculos relativos às partes real e imaginária do coeficiente de reflexão. E com a finalidade de desenhar a carta, para o gráfico da parte real, utilizou-se como base a [Equação 2.11,](#page-30-2) a qual está ilustrada na função *rCircle*. Essa função foi replicada, sendo modificado apenas o raio do círculo. Na parte imaginária, utilizamos a [Equação 2.12,](#page-30-3) demostrada na linha 9 onde localiza-se a função *xCircle*, a qual também foi replicada apenas alterando o seu raio. Na [Figura 13,](#page-33-0) temos o resultado da aplicação das duas equações.

```
1 export function rCircle(r) {
2 return circle({
3 center: { x: r / (r + 1), y: 0 },
4 radius: Math.abs(1 / (r + 1)),
5 5 numPoints: 64
6 \rightarrow \}7}
8
9 export function xCircle(x) {
10 if (x == 0) {
11 return [{ x: -1, y: 0 }, { x: 1, y: 0 }]
12 }
13 return arc({
14 center: { x: 1, y: 1 / x },
15 \vert startPoint: { x: 1, y: 0 },
```

```
16 endPoint: { x: (x ** 2 - 1) / (x ** 2 + 1), y: (2 * x) / (x ** 2 + 1)},
17 numPoints: 24
|18| \t\}19 }
```
<span id="page-33-0"></span>Código 3.1 – Código em Javascript para construção da carta de Smith

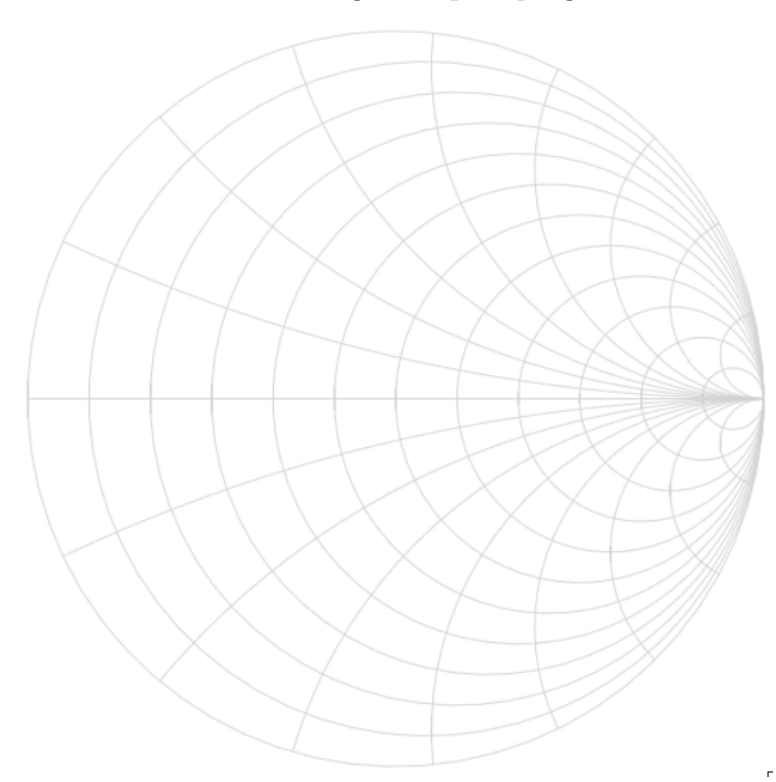

Figura 13 – Carta de Smith gerada pelo programa desenvolvido

Fonte: Elaborado pela autora (2022)

## <span id="page-33-1"></span>3.2 Casamento de impedância

Para realizar o casamento de impedância, primeiramente, é necessário identificar onde o ponto de impedância da carga normalizada está localizado. Dessa forma, pode-se diferenciar em qual situação o casamento estará, como está demonstrado na [Figura 6.](#page-27-0)

### <span id="page-33-2"></span>3.2.1 Identificação do casamento de impedância

A fim de verificarmos a localização da impedância da carga normalizada para definir qual será a situação de casamento da [Figura 6,](#page-27-0) foi escrito o [Código 3.2.](#page-34-0) Nesse código ocorre uma análise da parte real da impedância, ou seja, se *z.re*, que é uma variável que expressa a parte real da impedância normalizada, for no máximo 1, estará dentro do círculo de impedância 1 ± *jb* (situação 1), e se *y.re* (inverso de *z.re*) for maior do que 1, estará localizado no circulo da admitância de 1 ± *jb* ou círculo girado (situação 2). Caso não seja nenhuma das duas opções, então será feito o terceiro caso.

```
1 const z = \text{math.divide}(\text{impedance.value}, \text{lineImpedance.value})2 const y = \text{math.inv}(z)3 const situation = z.re >= 1 ? 'A' : y.re >= 1 ? 'B' : 'C'
4
5 const situationText = {
6 A: 'O ponto está dentro do círculo de impedância',
7 B: 'O ponto está dentro do círculo de admitância',
8 C: 'O ponto está fora dos círculos de impedância e admitância',
9<sup>9</sup> }[situation]
```
Código 3.2 – Identificação da situação do casamento de impedância

## <span id="page-34-2"></span>3.3 Definição dos elementos

### <span id="page-34-3"></span>3.3.1 Cálculos teóricos

Os valores teóricos dos elementos concentrados utilizados em um casamento de impedância serão calculados procedimento descrito na [subseção 2.3.2,](#page-26-3) e depois a desnormalização e cálculo a partir da tabela presente na [Figura 9.](#page-28-1)

#### <span id="page-34-4"></span>3.3.2 Cálculos com elementos reais

Assim que os elementos teóricos são calculados através da carta de Smith, é realizada uma busca do elemento real por meio da função *findElement* encontrada no [Código 3.3.](#page-34-1) Nessa parte, os elementos reais são localizados de acordo com a série selecionada. Esta escolha para os elementos concentrados do casamento de impedância real deve ser o mais próximo possível aos valores teóricos, a fim de minimizar o coeficiente de reflexão e por consequência, a tensão de retorno.

```
1 export function findElement(value, serie) {
|2| if (value === undefined) {
3 return undefined
|4| }
5 const [mantissa, expoente] = value.toExponential().split('e')
6 const valorComercial = findClosest(mantissa, eSeries[serie])
7 return valorComercial * Math.pow(10, expoente)
8 }
```
#### <span id="page-35-3"></span><span id="page-35-1"></span>3.3.3 Série dos componentes

<span id="page-35-2"></span>Para o cálculo dos elementos reais é necessário selecionar a série de componentes. Essa série é dividida em 3, 6, 12, 24, 48, 96 e 192. E tais valores indicam o total de elementos presentes nesta série. Cada componente é definido por uma escala exponencial, representado na [Equação 3.1](#page-35-2)

$$
k = (\sqrt[n]{10})^m,\tag{3.1}
$$

Em que, *m* ⊂ *Z* e *n* é o número da série E.

A [Figura 14](#page-35-0) exemplifica o cálculo da série E12.

<span id="page-35-0"></span>

| m                                                              |  |  |  |  |  | $0   1   2   3   4   5   6   7   8   9   10   11$                                   |
|----------------------------------------------------------------|--|--|--|--|--|-------------------------------------------------------------------------------------|
| Calculado                                                      |  |  |  |  |  | $1.00$ $1.21$ $1.47$ $1.78$ $2.15$ $2.61$ $3.16$ $3.83$ $4.64$ $5.62$ $6.82$ $8.25$ |
| Arredondamento 1.0 1.2 1.5 1.8 2.2 2.7 3.3 3.9 4.7 5.6 6.8 8.2 |  |  |  |  |  |                                                                                     |

Figura 14 – Exemplo do cálculo da série E12

Os valores dos componentes apresentados na série E12, e também nas demais séries, são calculados de acordo com os exemplos ilustrados a seguir. Sendo que o valor de M é limitado de acordo com o valor da série.

$$
M = 0: \left(\sqrt[12]{10}\right)^0 = 1
$$
  
\n
$$
M = 1: \left(\sqrt[12]{10}\right)^1 = 1, 21152...
$$
  
\n
$$
M = 2: \left(\sqrt[12]{10}\right)^2 = 1, 46779...
$$
  
\n...  
\n
$$
M = 12: \left(\sqrt[12]{10}\right)^{11} = 8, 25404...
$$

No *software*, os valores dos componentes e série são armazenados em um arquivo Json. E esses valores são utilizados após o cálculo teórico realizado pelo *software*, que substitui o valor ideal pelo valor comercialmente disponível mais próximo.

Fonte: [Ifsc-sj](#page-54-12) [\(2009\)](#page-54-12)

## <span id="page-36-1"></span>3.4 Interface de usuário

Nesta seção será demostrado o funcionamento do *software*, do ponto de vista do usuário. Esta parte gráfica do programa foi desenvolvido para facilitar a utilização e a compreensão do processo de casamento de impedâncias.

## <span id="page-36-2"></span>3.4.1 Utilizando o software

Para iniciar os cálculos do casamento de impedância, é necessário fornecer ao *software* as impedâncias da linha, da carga e a frequência utilizada. Feito isso, será calculada a impedância da carga, como mostra a [Figura 16.](#page-37-0)

Figura 15 – Fornecendo impedâncias da linha, da carga e a frequência

<span id="page-36-0"></span>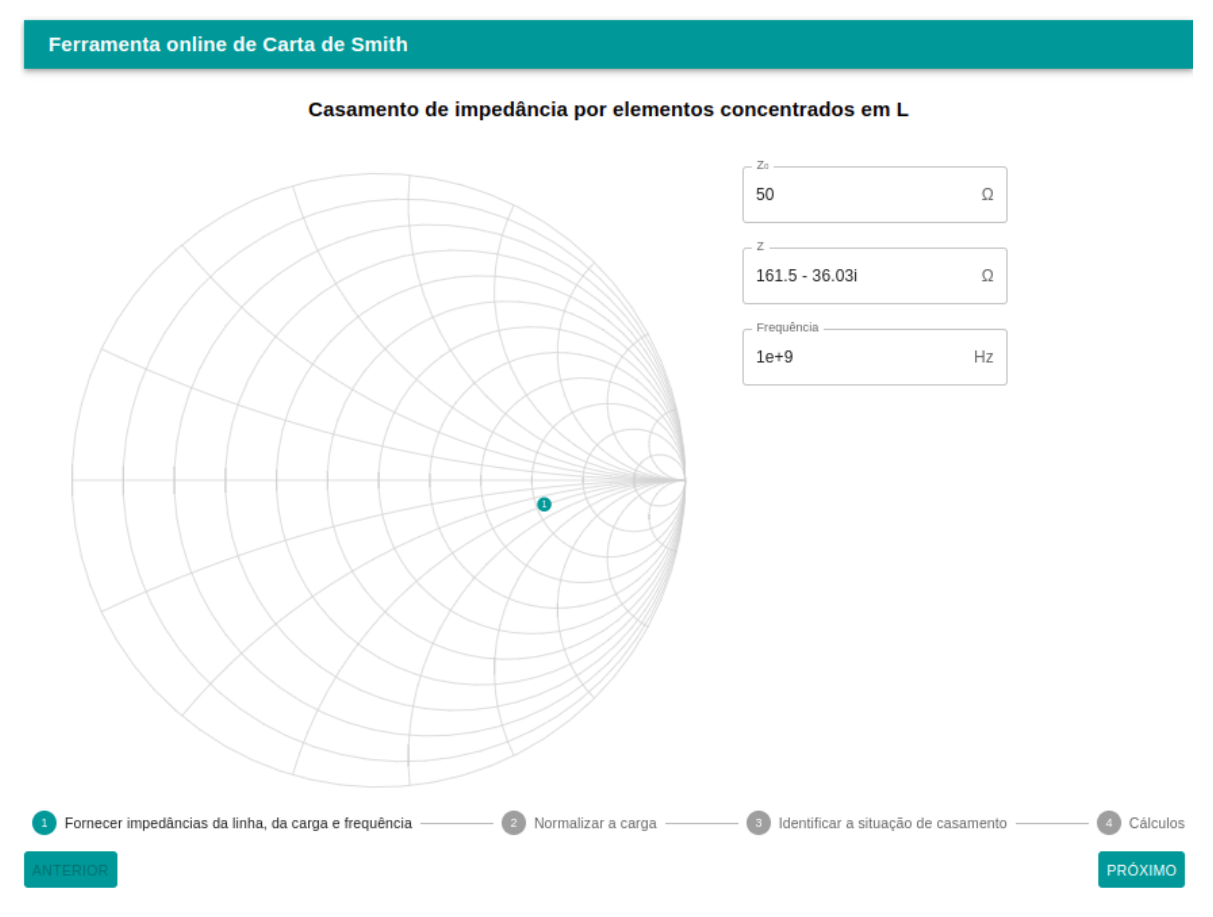

Fonte: Elaborado pela autora (2022)

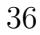

<span id="page-37-0"></span>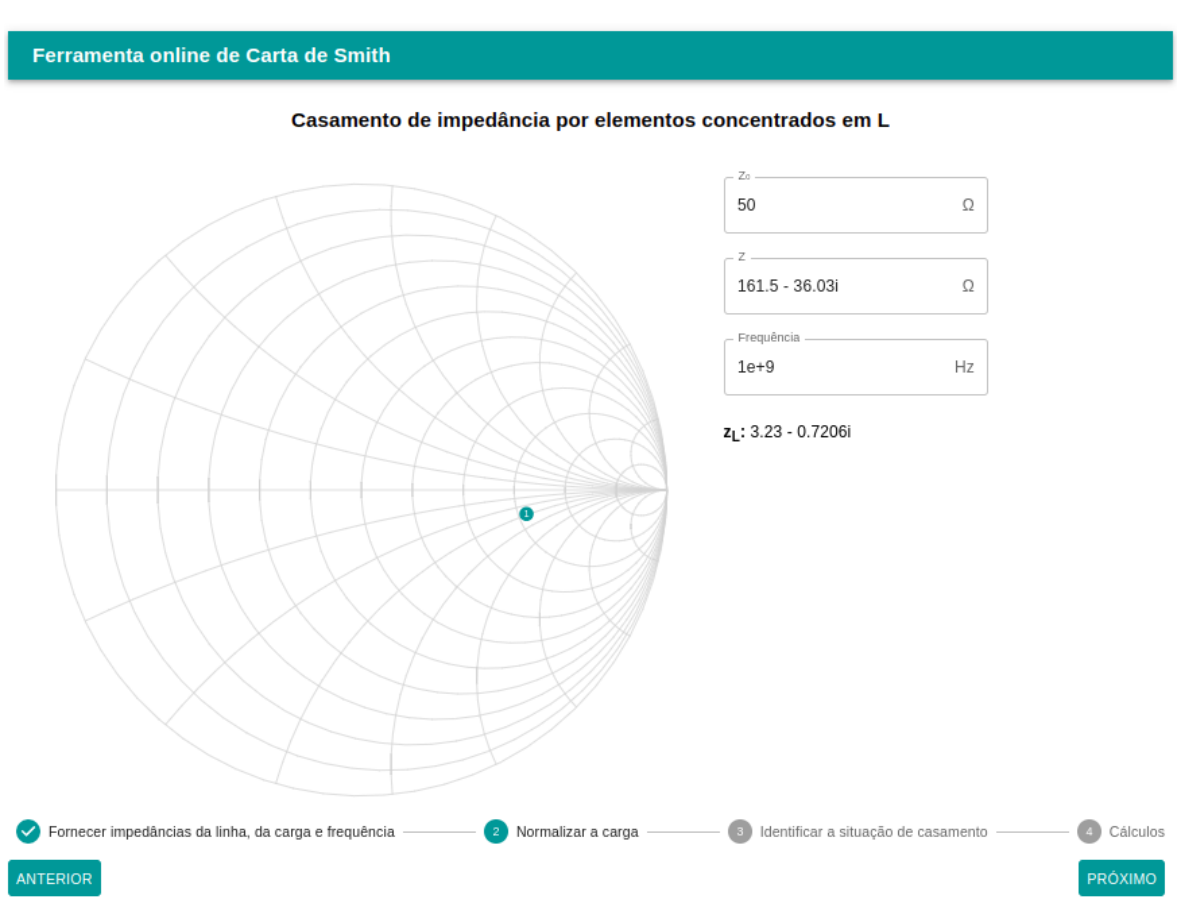

## Figura 16 – Normalização a carga

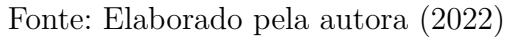

Nesta etapa 3, identificamos qual é a situação do casamento de impedância. Como pode-se ver na imagem abaixo, a impedância normalizada encontra-se no interior do círculo de impedância 1 ± *jb*.

<span id="page-38-0"></span>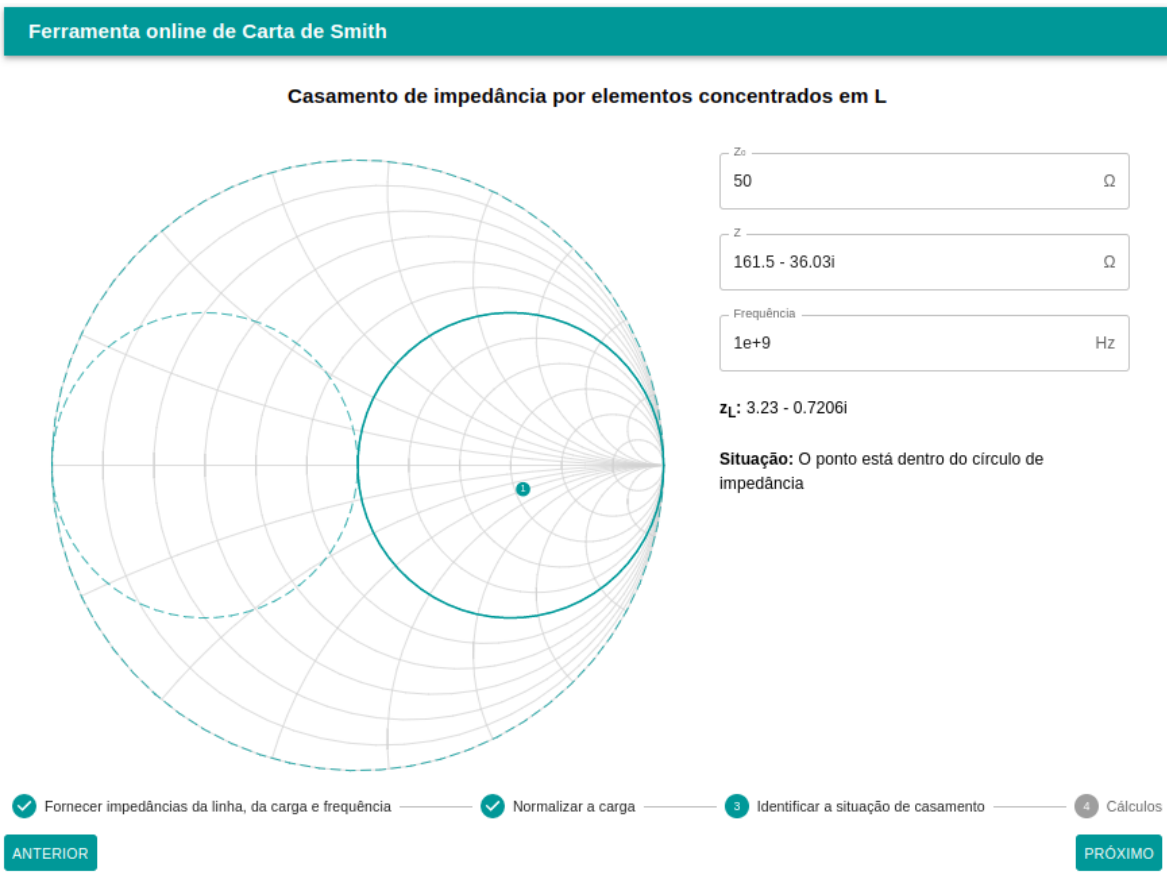

Figura 17 – Identificação a situação de casamento

Fonte: Elaborado pela autora (2022)

Na etapa dos cálculos, há opções de seleção para definir se o casamento será feito por meio da parte inferior ou superior da carta, como demonstram as figuras [18](#page-39-0) e [19.](#page-40-0) Para a demostração dos cálculos teóricos selecionamos a escolha 2, com o resultado presente na [Figura 20.](#page-40-1) Com a finalidade de realizar uma comparação dos resultados teóricos e reais, decidimos manter a escolha 2, com isso foi possível obter o resultado ilustrado na [Figura 21.](#page-41-0) Nessa etapa final dos cálculos reais, é permitido indicar a série de componente a ser usada. Portanto, de acordo com série dos componentes é possível definir a tolerância e precisão do valor componente.

<span id="page-39-0"></span>Figura 18 – Cálculos dos elementos e seleção da escolha do casamento parte inferior do círculo 1 ± *jb*

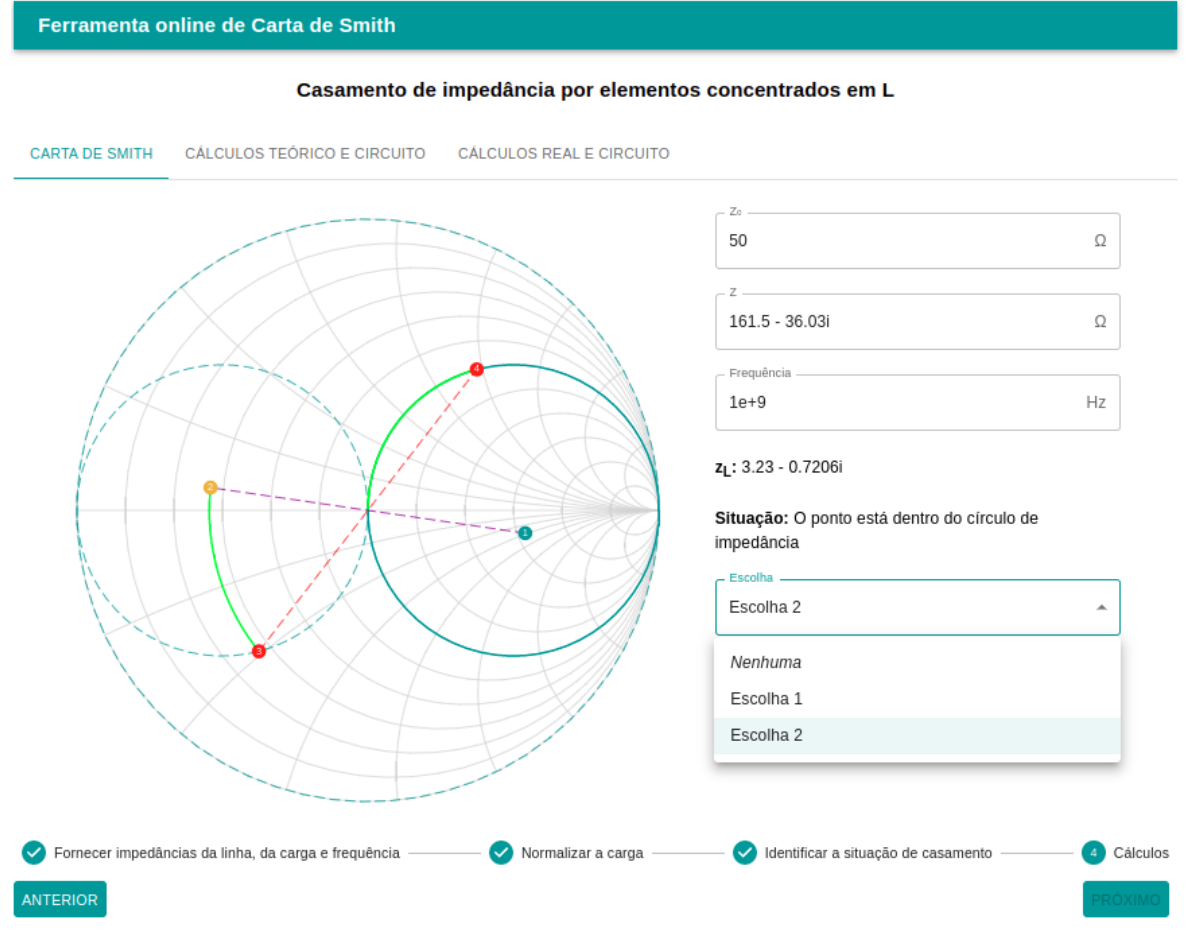

Fonte: Elaborado pela autora (2022)

### <span id="page-40-0"></span>Figura 19 – Cálculos dos elementos e seleção da escolha do casamento parte superior do círculo 1 ± *jb*

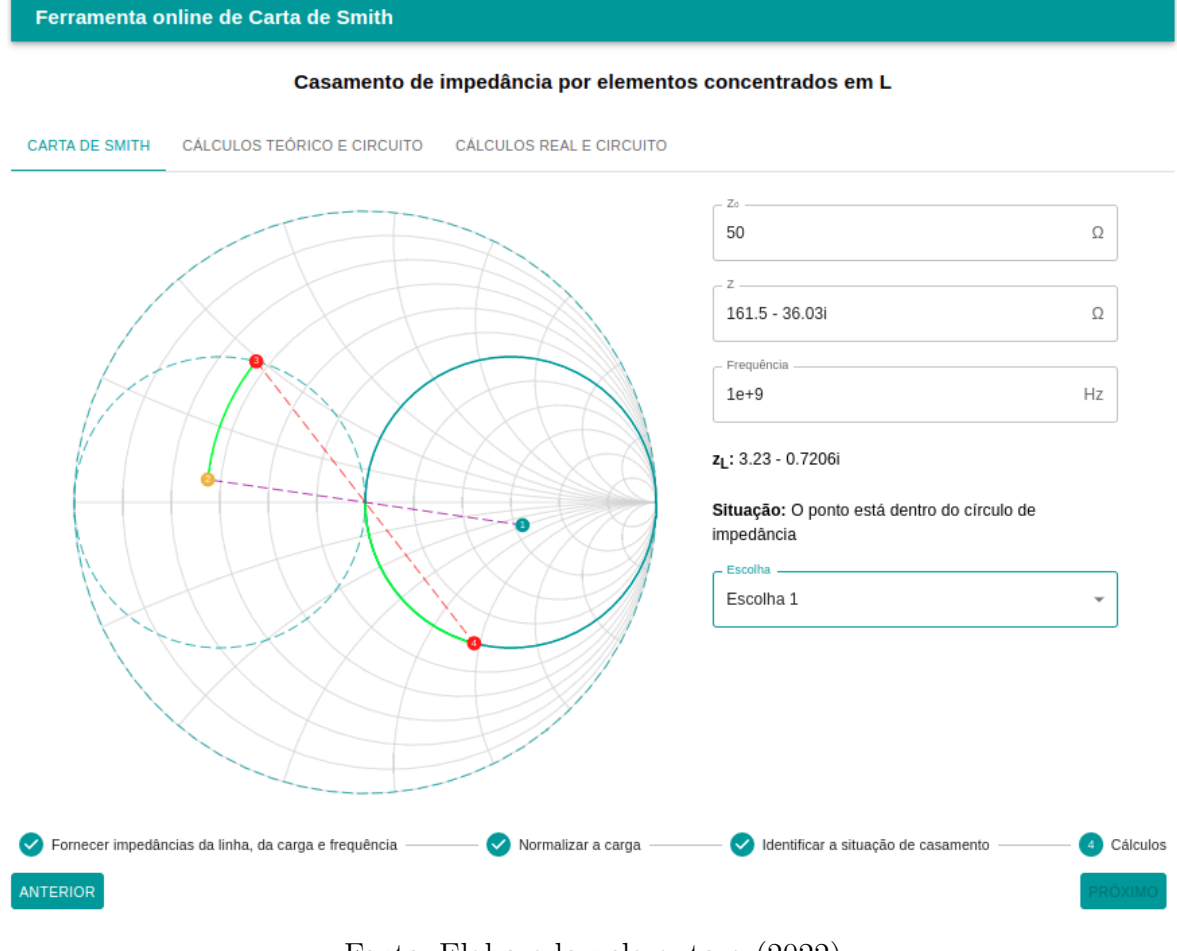

Fonte: Elaborado pela autora (2022)

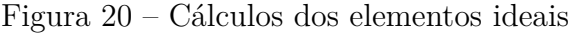

<span id="page-40-1"></span>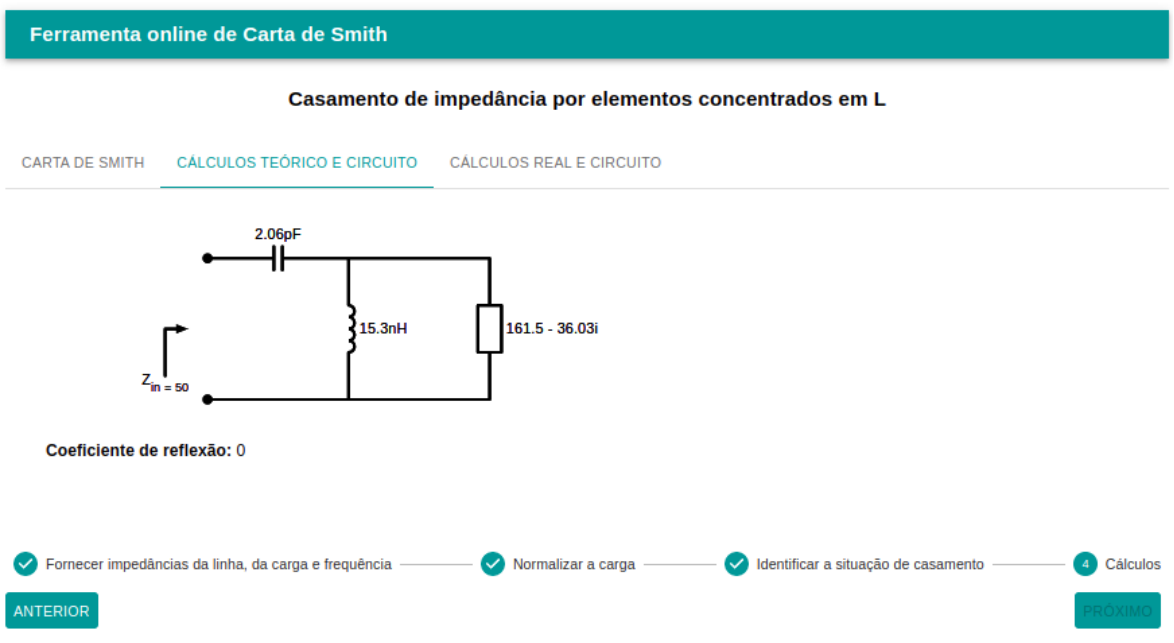

Fonte: Elaborado pela autora (2022)

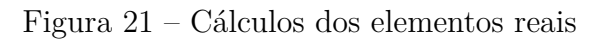

<span id="page-41-0"></span>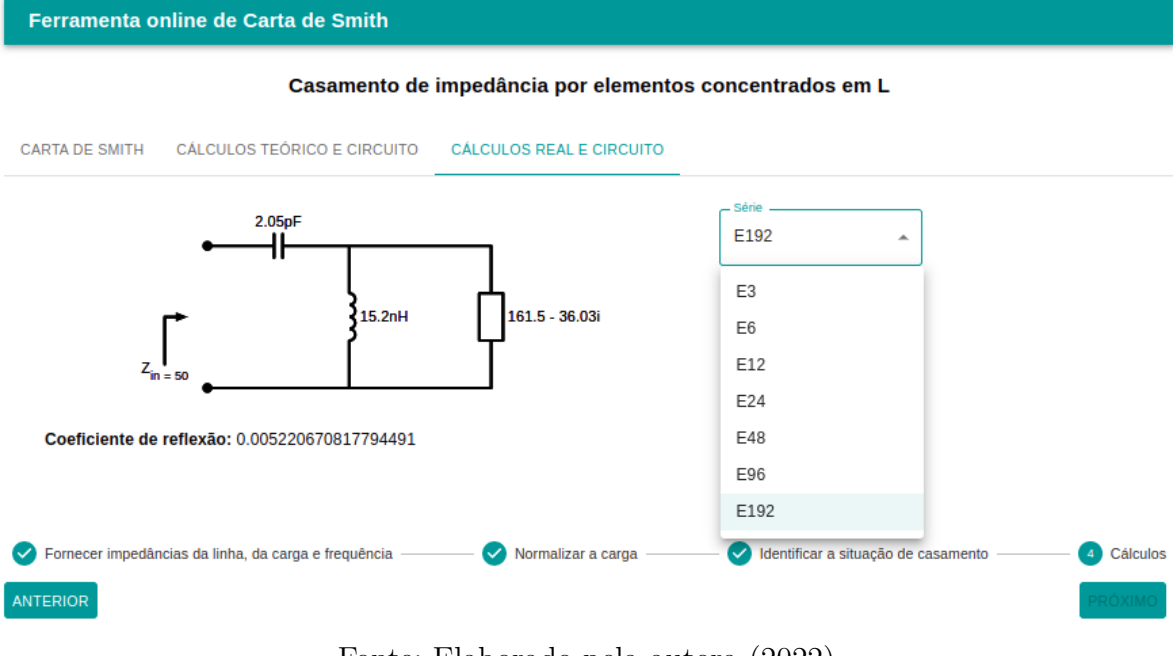

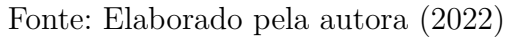

# <span id="page-42-1"></span>4 VALIDAÇÃO DO FUNCIONAMENTO DO **SOFTWARE**

Neste capítulo abordaremos os resultados alcançados no decorrer da realização deste trabalho. Para a validação do *software* foi feita uma comparação do casamento de impedância realizando o casamento manualmente (com a carta de smith impressa) e realizando o casamento utilizando o *software*, e por fim, foi testada a funcionalidade que utiliza os componentes reais para fazer o casamento de impedância.

## <span id="page-42-2"></span>4.1 Teste 1 - Casamento por elementos concentrados dentro do círculo de impedância

<span id="page-42-0"></span>Para consolidar o casamento de impedância por elementos concentrados em L utilizando o primeiro caso, como demonstrado na [Figura 22,](#page-43-0) utilizamos os valores da [Tabela 1.](#page-42-0)

Tabela 1 – Valores para o cálculo do casamento de impedância

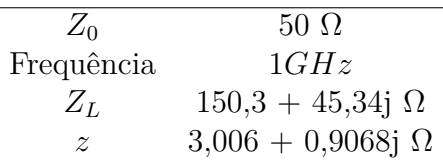

Fonte: Elaborado pela autora (2022)

#### <span id="page-42-3"></span>4.1.1 Comparação entre solução manual e resposta automatizada do software

Na [Tabela 2](#page-43-1) estão os valores encontrados pelo cálculo manual com a carta de Smith física e o cálculo feito pelo *software*, que é feito do mesmo método que o cálculo manual, mas com uma precisão melhor, devido a utilização de mais casas decimais.

Ao compararmos esses valores, pode-se concluir que os cálculos realizados pelo *software* são mais precisos, já que não é utilizado o arredondamento, e que por os valores serem próximos, a implementação do método no *software* está correto.

<span id="page-43-0"></span>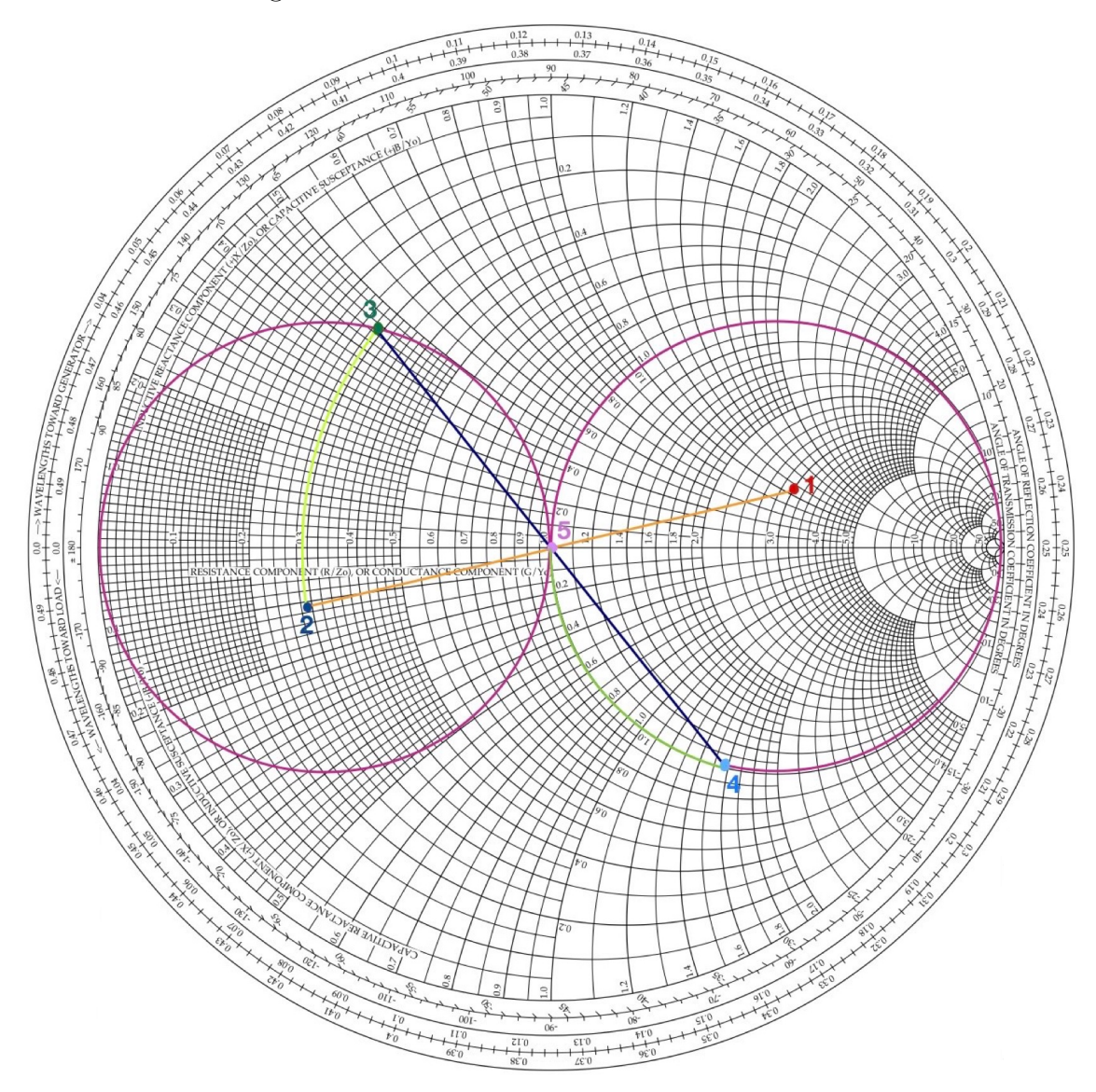

Figura 22 – Carta de Smith com cálculo manual

Fonte: Elaborado pela autora (2022)

<span id="page-43-1"></span>

|           | Cálculo Manual Cálculo Ideal |        |
|-----------|------------------------------|--------|
| Indutor   | 12,34nH                      | 12nH   |
| Capacitor | 1,78pF                       | 1,76pF |

Tabela 2 – Resultados dos cálculos

Fonte: Elaborado pela autora (2022)

### <span id="page-44-2"></span>4.1.2 Adicionando elementos reais e analisando coeficiente de reflexão

Após realizado o cálculo teórico, ocorre internamente uma comparação entre os elementos encontrados no modo ideal com os elementos reais armazenados no *software*. Dessa forma, o *software* substitui os elementos ideais pelos reais, e em seguida, é calculado o coeficiente de reflexão para verificação de retorno de tensão à fonte geradora.

<span id="page-44-1"></span>Como pode-se observar o resultado na [Tabela 3,](#page-44-1) a tensão retornada à fonte geradora não impactará ao circuito.

|                         | Cálculo Ideal Cálculo Real |        |
|-------------------------|----------------------------|--------|
| Indutor                 | 12nH                       | 12.1nH |
| Capacitor               | 1,76pF                     | 1,74pF |
| Coeficiente de reflexão |                            | 0.0088 |

Tabela 3 – Resultados dos cálculos utilizando o software

#### Fonte: Elaborado pela autora (2022)

<span id="page-44-0"></span>Nas figuras [23](#page-44-0) e [24,](#page-45-0) estão ilustrados os circuitos equivalentes com os valores ideais e reais, respectivamente.

Figura 23 – Circuito com valores ideais

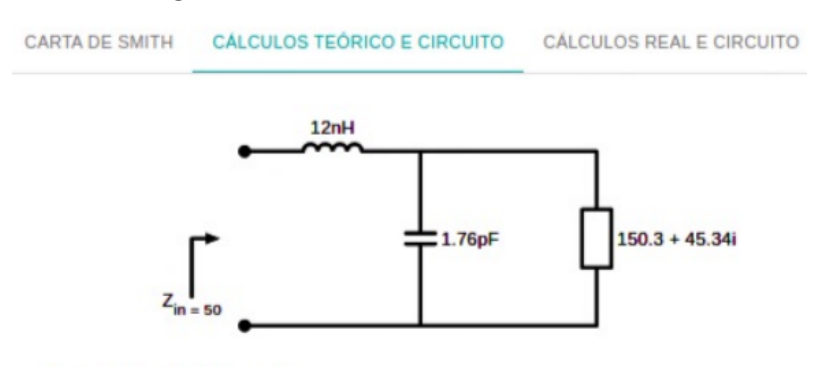

Coeficiente de reflexão: 0

Fonte: Elaborado pela autora (2022)

<span id="page-45-0"></span>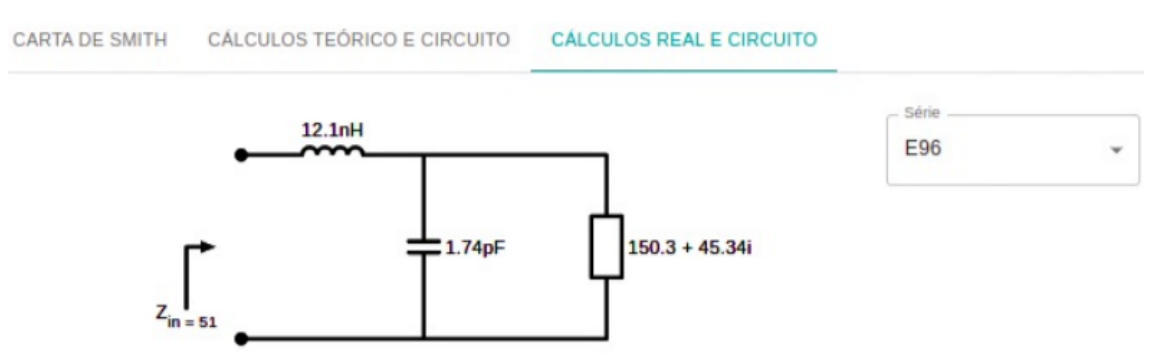

#### Figura 24 – Circuito com valores reais

Coeficiente de reflexão: 0.00882179863515583

Fonte: Elaborado pela autora (2022)

## <span id="page-45-2"></span>4.2 Teste 2 - Casamento por elementos concentrados dentro do círculo de admitância

Da mesma forma que a [seção 4.1,](#page-42-2) esta seção validará o casamento de impedância por elementos concentrados em L utilizando o segundo caso (impedância da carga normalizada localizada dentro do círculo da admitância do 1 ± *jb*), como ilustrado na [Figura 25.](#page-46-0) E para os cálculos, utilizamos os valores da [Tabela 4.](#page-45-1)

<span id="page-45-1"></span>Tabela 4 – Valores para o cálculo do casamento de impedância

| $Z_0$                 | $50 \Omega$                 |
|-----------------------|-----------------------------|
| Frequência            | 1GHz                        |
| $Z_L$                 | $11,53 + 0,1744$ j $\Omega$ |
| $\tilde{\mathcal{Z}}$ | $0,2306 + 0,003488j \Omega$ |

Fonte: Elaborado pela autora (2022)

### <span id="page-45-3"></span>4.2.1 Comparação entre solução manual e resposta automatizada do software

Nos resultados apresentados na [Tabela 5,](#page-46-1) pode-se observar uma pequena diferença entre os valores do indutor e do capacitor. Utilizando o *software* existe uma melhor confiabilidade e precisão, pois foram encontrados digitalmente, evitando erro de precisão durante a utilização da carta de Smith manualmente, apesar de utilizarem o mesmo método e procedimento de casamento de impedância.

### <span id="page-45-4"></span>4.2.2 Adicionando elementos reais e analisando coeficiente de reflexão

Após efetuar o cálculo ideal, o *software* realiza uma comparação entre os valores ideais encontrados e os elementos reais (disponíveis no mercado) armazenados no *software*.

<span id="page-46-0"></span>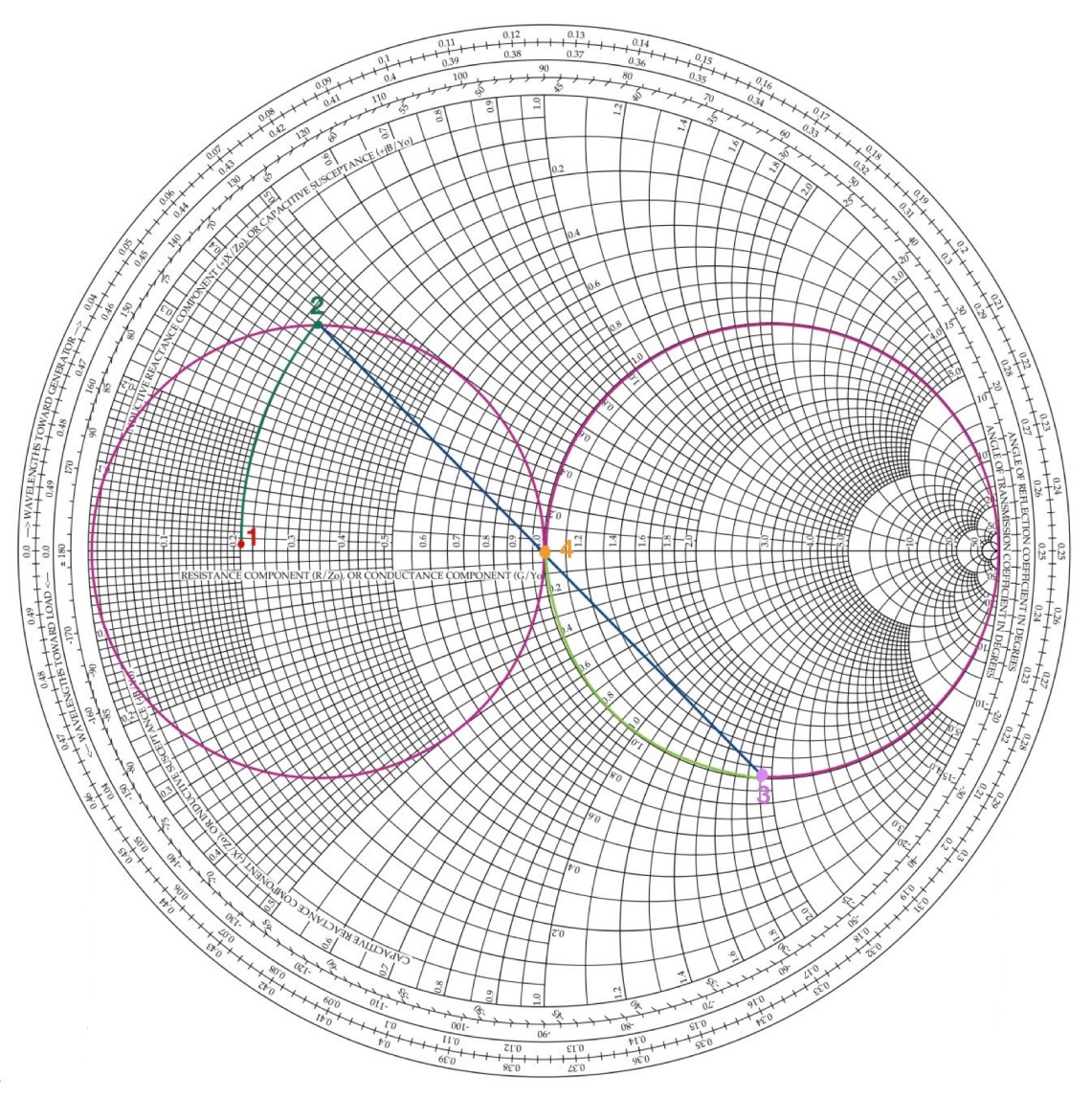

Figura 25 – Carta de Smith com cálculo manual

Fonte: Elaborado pela autora (2022)

<span id="page-46-1"></span>

|           | Cálculo Manual Cálculo Ideal |        |
|-----------|------------------------------|--------|
| Indutor   | 3,18nH                       | 3.32nH |
| Capacitor | 6,05pF                       | 5,81pF |

Tabela 5 – Resultados dos cálculos

Fonte: Elaborado pela autora (2022)

<span id="page-47-2"></span>E é através dessa análise que os valores ideais são substituídos. Em seguida, o coeficiente de reflexão é calculado para podermos examinar o quanto de tensão será refletida à fonte geradora. E nesse caso, não ocorrerá interferência ao circuito.

|                         | Cálculo Ideal Cálculo Real |        |
|-------------------------|----------------------------|--------|
| Indutor                 | 3,32nH                     | 3,32nH |
| Capacitor               | 5,81pF                     | 5,76pF |
| Coeficiente de reflexão |                            | 0,0091 |

Tabela 6 – Resultados dos cálculos utilizando o software

Fonte: Elaborado pela autora (2022)

<span id="page-47-0"></span>Na [Figura 26](#page-47-0) e [Figura 27,](#page-47-1) estão ilustrados os circuitos equivalentes com os valoresideais e reais, respectivamente.

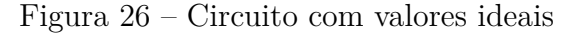

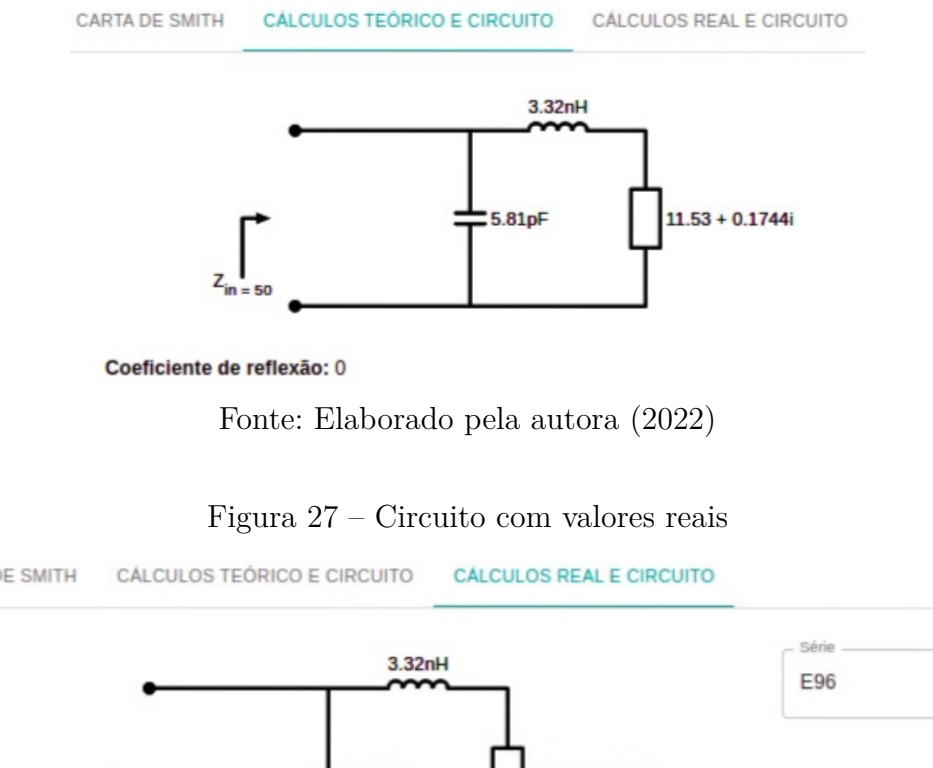

<span id="page-47-1"></span>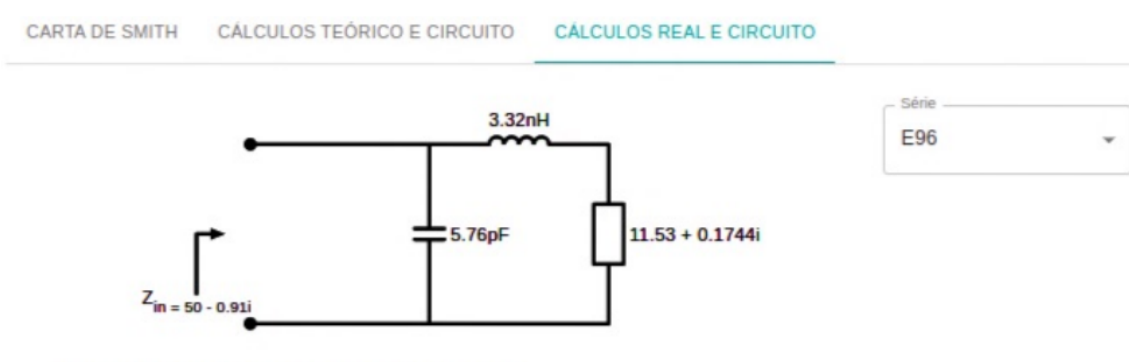

Coeficiente de reflexão: 0.009182578660294769

Fonte: Elaborado pela autora (2022)

## <span id="page-48-2"></span>4.3 Teste 3 - Casamento por elementos concentrados fora dos círculos

<span id="page-48-0"></span>A fim de validar o casamento de impedância por elementos concentrados em L utilizando o terceiro caso, como demonstrado na [Figura 28,](#page-49-0) utilzaremos os valores representados na [Tabela 7.](#page-48-0)

Tabela 7 – Valores para o cálculo do casamento de impedância

| $Z_0$       | $50 \Omega$                |
|-------------|----------------------------|
| Frequência  | 1GHz                       |
| $Z_L$       | $17,93 + 51,04$ j $\Omega$ |
| $\tilde{z}$ | $0,3586 + 1,021j \Omega$   |
|             |                            |

Fonte: Elaborado pela autora (2022)

#### <span id="page-48-3"></span>4.3.1 Comparação entre solução manual e resposta automatizada do software

<span id="page-48-1"></span>Na [Tabela 8](#page-48-1) estão representados os resultados obtidos nos cálculos manuais e através do *software*, que foram realizados de forma igualitária, mas pode-se perceber que o cálculo realizado pelo *software* possui uma maior precisão por motivos explicados anteriormente.

Tabela 8 – Resultados dos cálculos

|           | Cálculo Manual Cálculo Ideal |        |
|-----------|------------------------------|--------|
| Indutor   | 11,94nH                      | 12nH   |
| Capacitor | 4,45pF                       | 4,24pF |

Fonte: Elaborado pela autora (2022)

#### <span id="page-48-4"></span>4.3.2 Adicionando elementos reais e analisando coeficiente de reflexão

A fim de realizar o casamento de impedância utilizando componentes existentes no mercado, após os cálculos ideais, o *software* verifica internamente os componentes reais mais próximos dos valores calculados e realiza a substituição. Em seguida, o coeficiente de reflexão é calculado a fim de analisar o retorno de tensão para a fonte geradora. Como ilustrado na [Tabela 9,](#page-49-1) o valor do coeficiente de reflexão não interfira no circuito.

<span id="page-49-0"></span>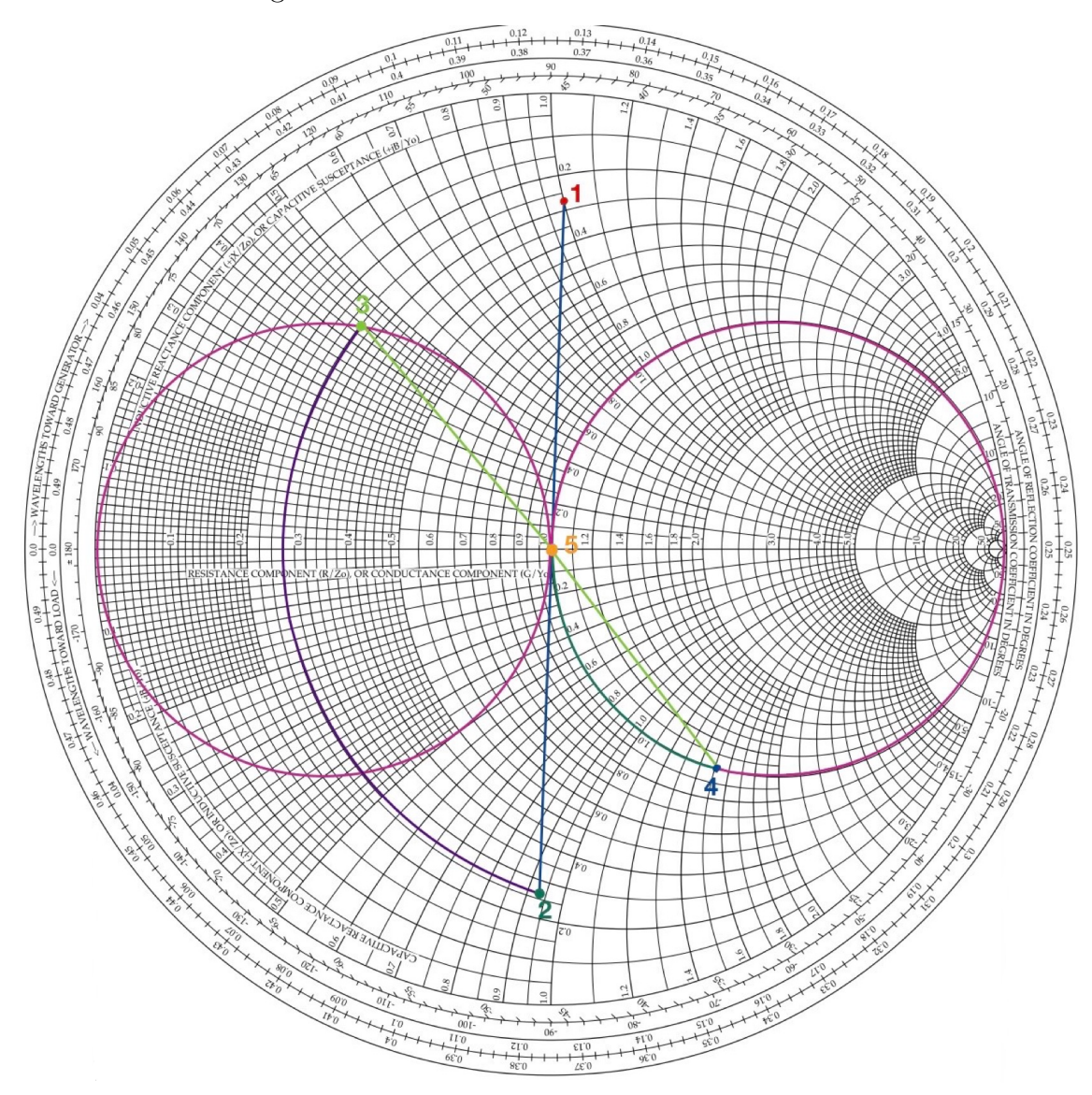

Figura 28 – Carta de Smith com cálculo manual

Fonte: Elaborado pela autora (2022)

<span id="page-49-1"></span>Tabela 9 – Resultados dos cálculos utilizando o software

|                         | Cálculo Ideal Cálculo Real |        |
|-------------------------|----------------------------|--------|
| Indutor                 | 12nH                       | 12.1nH |
| Capacitor               | 4,24pF                     | 4,22pF |
| Coeficiente de reflexão |                            | 0,0113 |

Fonte: Elaborado pela autora (2022)

<span id="page-50-0"></span>Na figuras [29](#page-50-0) e [30,](#page-50-1) estão ilustrados os circuito equivalentes com os valores ideais e reais, respectivamente.

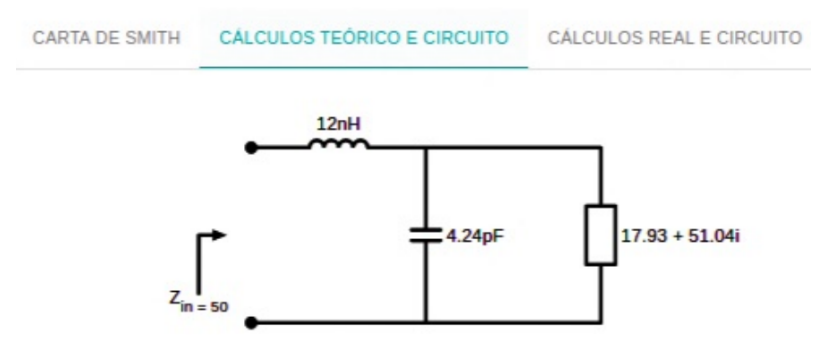

Figura 29 – Circuito com valores ideis

#### Coeficiente de reflexão: 0

Fonte: Elaborado pela autora (2022)

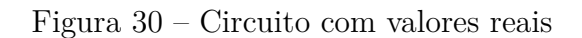

<span id="page-50-1"></span>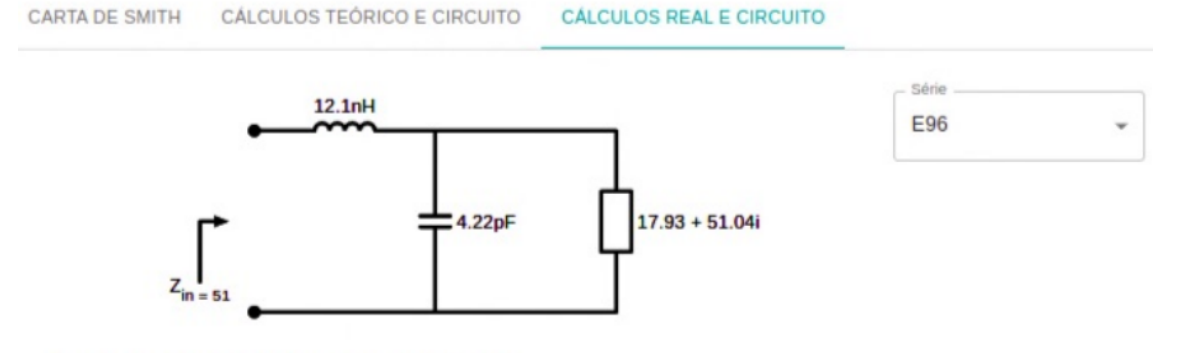

Coeficiente de reflexão: 0.011394654283705234

Fonte: Elaborado pela autora (2022)

## <span id="page-52-0"></span>5 CONCLUSÕES

Este trabalho permitiu desenvolver uma plataforma on-line capaz elaborar circuitos de adaptação de impedância na conexão de uma carga a uma linha de transmissão utilizando a carta de Smith, de modo que, ao finalizar o cálculo teórico, o *software* proporcionará a análise do casamento de impedância do circuito através de componentes reais. Sendo assim, será possível verificar a eficiência desse casamento desempenhado pelo *software*. Portanto, o propósito principal desse *software* é ajudar os usuários com os cálculos complexos de um casamento de impedância.

Para alcançar os objetivos propostos para a elaboração do *software*, foi escolhido como linguagem de programação o Javascript, de forma que foi necessário aprender a estrutura dessas linguagens desde seus princípios.

De acordo com os resultados obtidos no [Capítulo 4,](#page-42-1) o *software* desenvolvido consegue realizar os cálculos de forma correta e com maior precisão do que a forma manual utilizando a carta de Smith impressa. Porém, no cálculo real a medida que a série é modificada à uma alteração no coeficiente de reflexão, e isso impactará no circuito.

Analisando essa situação, pode-se concluir que a proposta apresentada atende os requisitos dos usuários, tendo em vista que o *software* é didático e os auxiliará na compreensão do funcionamento da carta de Smith e nos procedimentos de um casamento de impedância por elementos concentrados em L.

## <span id="page-52-1"></span>5.1 Trabalhos futuros

Para trabalhos futuros, sugere-se implementar o casamento de impedância com elementos concentrados em pi, cujo método é semelhante à solução apresentada neste trabalho, sendo que a única distinção é a adição de um elemento a mais na construção do circuito, trazendo resultados melhores em relação ao casamento de impedância. Outra sugestão, é em relação a tolerância dos componentes utilizados, pois no presente trabalho não foi levado em conta a tolerância desses componentes.

# REFERÊNCIAS

<span id="page-54-11"></span><span id="page-54-1"></span><span id="page-54-0"></span>AMBROSIO, L. A. *Carta de Smith*. 2020. Disponível em: [<http://www.sel.eesc.usp.br/](http://www.sel.eesc.usp.br/leonardo/SEL0612/Mar19.pdf) [leonardo/SEL0612/Mar19.pdf>.](http://www.sel.eesc.usp.br/leonardo/SEL0612/Mar19.pdf) Acesso em: 15 março 2022. Citado 3 vezes nas páginas [28,](#page-29-4) [29](#page-30-4) e [30.](#page-31-1)

<span id="page-54-3"></span>BRITANNICA, T. E. of E. *Electrical Impedance*. 2008. Disponível em: [<https:](https://www.britannica.com/science/electrical-impedance) [//www.britannica.com/science/electrical-impedance>.](https://www.britannica.com/science/electrical-impedance) Acesso em: 13 março 2022. Citado na página [21.](#page-22-2)

<span id="page-54-5"></span>GOMES, A. T. *Telecomunicações: Transmissão e Recepção AM/FM*. 16. ed. [S.l.]: Editora Érica, 1998. Citado 2 vezes nas páginas [22](#page-23-3) e [24.](#page-25-1)

<span id="page-54-12"></span>IFSC-SJ. *Série E: Capacitores e resistores*. 2009. Disponível em: [<https://wiki.sj.ifsc.edu.](https://wiki.sj.ifsc.edu.br/index.php/S%C3%A9rie_E:_Capacitores_e_resistores) [br/index.php/S%C3%A9rie\\_E:\\_Capacitores\\_e\\_resistores>.](https://wiki.sj.ifsc.edu.br/index.php/S%C3%A9rie_E:_Capacitores_e_resistores) Acesso em: 19 agosto 2022. Citado na página [34.](#page-35-3)

<span id="page-54-8"></span>MARKOVIC, M. *Impedance*. 2021. Disponível em: [<https://ximera.osu.edu/](https://ximera.osu.edu/electromagnetics/electromagnetics/impedanceMatching/digInPoweronTL) [electromagnetics/electromagnetics/impedanceMatching/digInPoweronTL>.](https://ximera.osu.edu/electromagnetics/electromagnetics/impedanceMatching/digInPoweronTL) Acesso em: 14 março 2022. Citado 2 vezes nas páginas [24](#page-25-1) e [25.](#page-26-4)

<span id="page-54-10"></span>NOGUEIRA, E. M. B. *Casamento por elementos concentrados*. 2020. Acesso em: 20 março 2022. Citado 2 vezes nas páginas [26](#page-27-2) e [27.](#page-28-3)

<span id="page-54-2"></span>NOGUEIRA, W. *O Que É Impedância*. 2019. Disponível em: [<https://www.](https://www.whcengenharia.com.br/post/o-que-%C3%A9-imped%C3%A2ncia) [whcengenharia.com.br/post/o-que-%C3%A9-imped%C3%A2ncia>.](https://www.whcengenharia.com.br/post/o-que-%C3%A9-imped%C3%A2ncia) Acesso em: 19 fevereiro 2022. Citado na página [19.](#page-20-2)

<span id="page-54-6"></span>POOLE, I. D. C. *Microwave Active Circuit Analysis and Design*. Academic Press, 2015. ISBN 0124078230,9780124078239. Disponível em: [<http://gen.lib.rus.ec/book/index.php?](http://gen.lib.rus.ec/book/index.php?md5=cdf9d6f1297674ef4cb05d11ed7660dd) [md5=cdf9d6f1297674ef4cb05d11ed7660dd>.](http://gen.lib.rus.ec/book/index.php?md5=cdf9d6f1297674ef4cb05d11ed7660dd) Citado 2 vezes nas páginas [22](#page-23-3) e [28.](#page-29-4)

<span id="page-54-9"></span>POZAR, D. M. *Microwave Engineering*. 3. ed. [s.n.], 2004. ISBN 9780471448785; 0471448788. Disponível em: [<libgen.li/file.php?md5=](libgen.li/file.php?md5=15a5740d8fde613b0f49b04bff884a38) [15a5740d8fde613b0f49b04bff884a38>.](libgen.li/file.php?md5=15a5740d8fde613b0f49b04bff884a38) Citado na página [25.](#page-26-4)

<span id="page-54-4"></span>TECHTARGET. *Impedance*. 2021. Disponível em: [<https://whatis.techtarget.com/](https://whatis.techtarget.com/definition/impedance) [definition/impedance>.](https://whatis.techtarget.com/definition/impedance) Acesso em: 13 março 2022. Citado na página [22.](#page-23-3)

<span id="page-54-7"></span>WENTWORTH, S. M. *Eletromagnetismo aplicado, abordagem antecipada das linhas de transmissão*. [S.l.]: Bookman, 2009. Citado 5 vezes nas páginas [23,](#page-24-5) [25,](#page-26-4) [26,](#page-27-2) [27](#page-28-3) e [28.](#page-29-4)